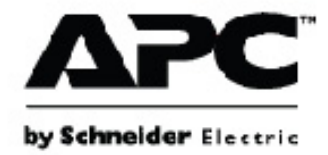

# **Návod k obsluze**

# **Smart-UPS™ On-Line SRT Záložní napájecí zdroj**

**SRT8KXLI SRT8KRMXLI SRT8KXLT SRT8KRMXLT SRT8KXLT-IEC SRT8KRMXLT-IEC SRT10KXLI SRT10KRMXLI SRT10KXLT SRT10KRMXLT SRT10KXLT-IEC SRT10KRMXLT-IEC**

**208/220/230/240 V stř. Montáž typu "věž" / "rám" 6U**

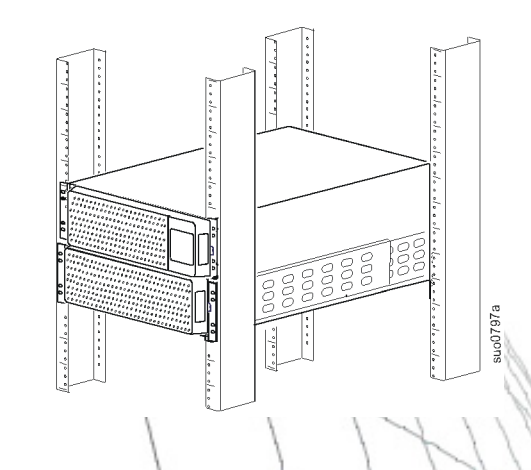

# **Popis produktu**

Jednotka APC™ by Schneider Electric Smart-UPS™ On-Line SRT je vysoce výkonný záložní napájecí zdroj (UPS). UPS pomáhá zajistit ochranu elektronických zařízení před úplnými či částečnými výpadky elektrické sítě, poklesy napětí, napěťovými rázy, kolísáním elektrické sítě a náhodnými poruchami. Jednotka UPS rovněž slouží jako záložní bateriové napájení pro připojené vybavení do doby, než se hodnota elektrické sítě vrátí zpět na bezpečnou úroveň, nebo do úplného vybití baterií.

Příručka je k dispozici i na přiloženém CD s dokumentací a na webových stránkách společnosti APC by Schneider Electric na adrese www.apc.com.

## **Všeobecné informace**

## **Bezpečnostní výstrahy**

Dříve než zařízení budete instalovat, provozovat, servisovat či udržovat, podrobně si přečtěte pokyny a seznamte se s UPS. V rámci této příručky se mohou objevit následující zvláštní pokyny, které se mohou vyskytovat i na samotném zařízení. Upozorňují na potenciální rizika nebo na informace vyjasňující nebo zjednodušující různé postupy.

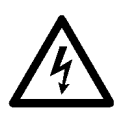

Přidání tohoto symbolu k bezpečnostní nálepce Nebezpečí nebo Výstraha indikuje, že existuje nebezpečí úrazu elektrickým proudem které, pokud se nedodržují pokyny, může způsobit zraněním osob.

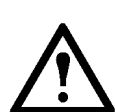

Doplnění tohoto symbolu k bezpečnostní nálepce Varování nebo Pozor znamená, že v případě nedodržení pokynů existuje nebezpečí zranění a poškození výrobku.

### **A VÝSTRAHA**

**POZOR** naznačuje možnou nebo bezprostředně rizikovou situaci, jež může v případě, že jí nezabráníte, **vést k** menšímu nebo střednímu zranění.

### *POZNÁMKA*

**POZNÁMKA** se týká postupů, které nejsou spojeny s fyzickým zraněním, jako určitá environmentální nebezpečí, potenciální poškození či ztráta data.

## **Obecné informace a informace o bezpečnosti**

- Dodržujte veškeré elektrotechnické předpisy pro danou zemi a oblast.
- Veškerá zapojení pevných obvodů musí provést kvalifikovaný elektrikář.
- Změny či úpravy této jednotky, které výslovně neschválí firma APC, mohou vést ke zrušení záruky.
- Tato jednotka je určena pouze pro vnitřní použití v řízeném prostředí.
- Nepoužívejte tuto jednotku na přímém slunečním světle, v kontaktu s tekutinami či v prostředích s nadměrnou prašností či vlhkostí.
- Dbejte na to, aby větrací otvory jednotky nebyly ucpané. Zajistěte dostatečný prostor pro správné odvětrání.
- V případě UPS s továrně nainstalovaným napájecím kabelem připojte napájecí kabel UPS přímo k elektrické zásuvce. Nepoužívejte ochranu proti přepětí ani prodlužovací kabely.
- Obvyklá životnost baterie je dva až pět let. Ovlivňují ji podmínky prostředí. Mezi faktory, které zkracují životnost baterie, patří zvýšená teplota prostředí, nekvalitní elektrické napájení a časté krátkodobé výboje.
- Vyměňte baterii ihned, jakmile jednotka UPS signalizuje, že je to nezbytné.
- Zařízení je těžké. Při jeho zvedání vždy postupujte v souladu se zásadami pro bezpečné zvedání a manipulaci.
- Baterie jsou těžké. Před instalací jednotek UPS a externích bateriových sad (XLBP) do stojanu vyjměte baterie.
- Jednotku XLBP vždy instalujte do spodní části stojanu. Jednotka UPS musí být nainstalována nad jednotkami XLBP.
- Při instalaci do stojanu vždy umístěte periferní vybavení nad UPS.
- Doplňkové bezpečnostní informace lze nalézt v Bezpečnostní příručce dodané s tímto přístrojem.

#### **Bezpečnost při vybíjení**

Jednotka UPS obsahuje interní baterie a může představovat riziko úrazu elektrickým proudem i v případě, že je odpojena od napájecího (síťového) okruhu. Před instalaci nebo opravou tohoto zařízení se ujistěte, že;

- jistič vstupního okruhu se nachází v pozici **OFF** (Vypnuto),
- jsou vyjmuty vnitřní baterie UPS,
- jsou odpojeny bateriové moduly XLBP.

#### **Bezpečnostní pokyny při práci na elektrických zařízeních**

- V případě modelů s pevně připojeným vstupem musí připojení k napájecímu okruhu (síti) provést kvalifikovaný elektrikář.
- Pouze 230 V modely: V souladu se směrnicí EMC pro výrobky prodávané v Evropě nesmí výstupní kabely připojené k jednotce UPS přesahovat délku 10 metrů.
- Ochranným uzemňovacím vodičem pro UPS prochází svodový proud ze zátěžových zařízení (počítačového vybavení). Izolovaný zemnicí vodič musí být nainstalovaný jako součást napájecího okruhu jednotky UPS. Vodič musí mít stejnou velikost a izolační materiál, jaké mají uzemněné a neuzemněné vodiče napájecího okruhu. Tento vodič bude mít obvykle zelenou barvu se žlutým pruhem nebo bez něj.
- Uzemňovací vodič vstupu UPS musí být řádně připevněn k uzemňovacímu kontaktu na servisním panelu.
- Pokud je vstupní napájení UPS zajištěno samostatným systémem, musí být uzemňovací vodič řádně připevněn k napájecímu transformátoru či sestavě motoru-generátoru.

#### **Bezpečnost při manipulaci s bateriemi**

- Před instalací nebo výměnou baterií si sundejte hodinky a šperky, například prsteny. Vysoký zkratový proud, který prochází vodivými materiály, by mohl způsobit vážné popáleniny.
- Baterie nepalte. Baterie mohou explodovat.
- Baterie neotvírejte ani jinak nepoškozujte. Vyteklý elektrolyt je škodlivý pro oči a kůži; může být i jedovatý.

#### **Bezpečnost**

- Před instalací kabelů nebo zapojováním jak do spojovací skříňky, tak do jednotky UPS, ověřte, že všechny napájecí (síťové) a nízkonapěťové (řídicí) okruhy jsou bez napětí.
- Zapojení musí provádět kvalifikovaný elektrikář.
- Před zapojením zkontrolujte soulad se státními a místními předpisy.
- Veškeré pevně zapojené kabely (nejsou součástí dodávky) musí být odlehčené. Doporučujeme používat nacvakávací odlehčovače zátěže.
- Veškeré otvory, které umožňují přístup k zapojení pevných okruhů UPS, musí být zakryty. Jinak by mohlo dojít úrazu nebo poškození zařízení.
- Velikost vodičů a konektorů vyberte podle státních a místních předpisů.

#### **Obecné informace**

- Jednotka UPS rozpozná až 10 externích bateriových zdrojů připojených k jednotce UPS. Pro počet jednotek XLBP použitých s jednotkou UPS však neplatí žádné omezení. **Poznámka: Pro každou přidanou XLBP bude vyžadována delší doba dobíjení.**
- Modelové a sériové číslo jsou umístěna na malém panelovém štítku vzadu. U některých modelů je další štítek umístěn na šasi pod čelním panelem.
- Použité baterie recyklujte.
- Obalový materiál recyklujte nebo uchovejte pro další použití.

# **Základní informace o produktu**

## **Technické údaje**

Další technické údaje najdete na webové stránce společnosti APC by Schneider Electric na adrese **www.apc.com**.

#### **Údaje týkající se prostředí**

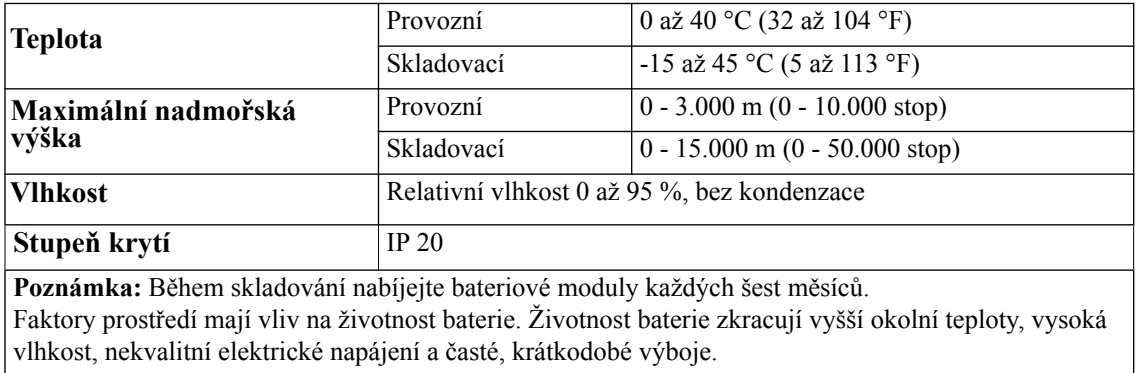

#### **Fyzické vlastnosti**

Zdroj UPS je těžký. Při zvedání dodržujte všechny příslušné pokyny.

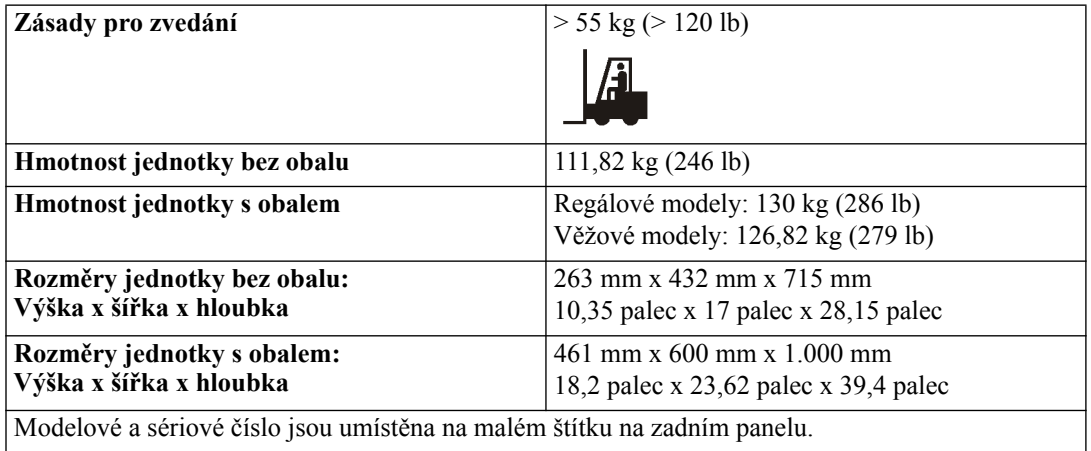

#### **Baterie**

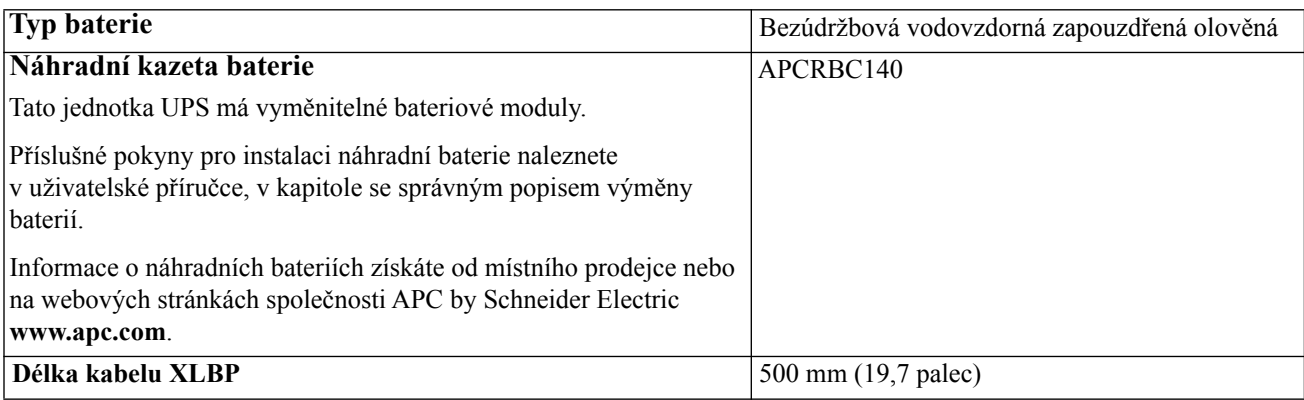

#### **Elektrické**

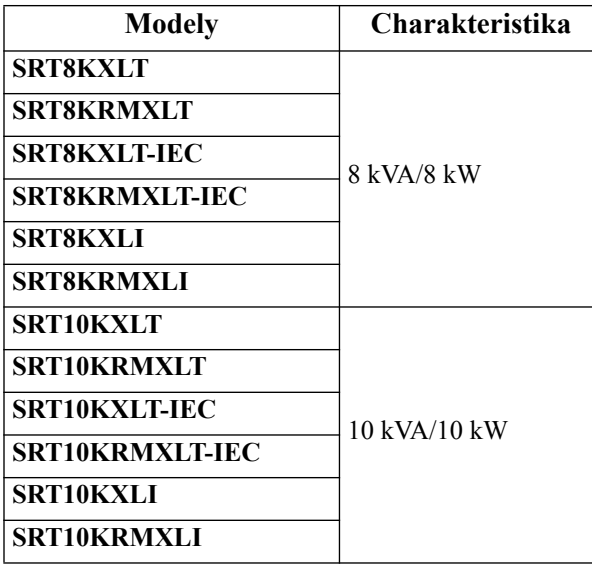

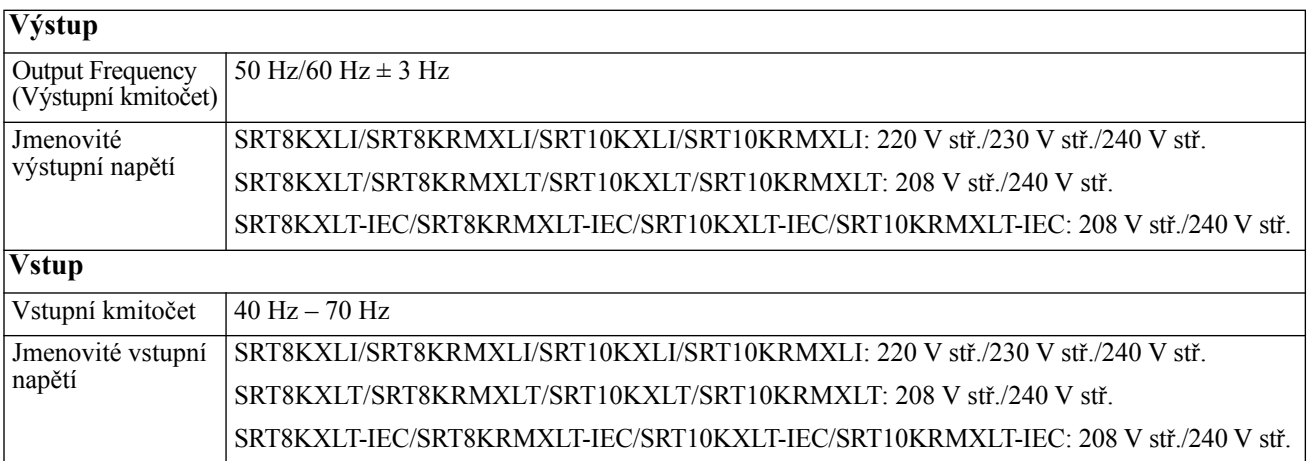

## **Prvky čelního panelu**

- Displej rozhraní
- $\bullet$  2x dvířka přihrádky na baterie UPS
- $\bullet$  4x konektory baterie UPS
- $\bullet$  2x rámy

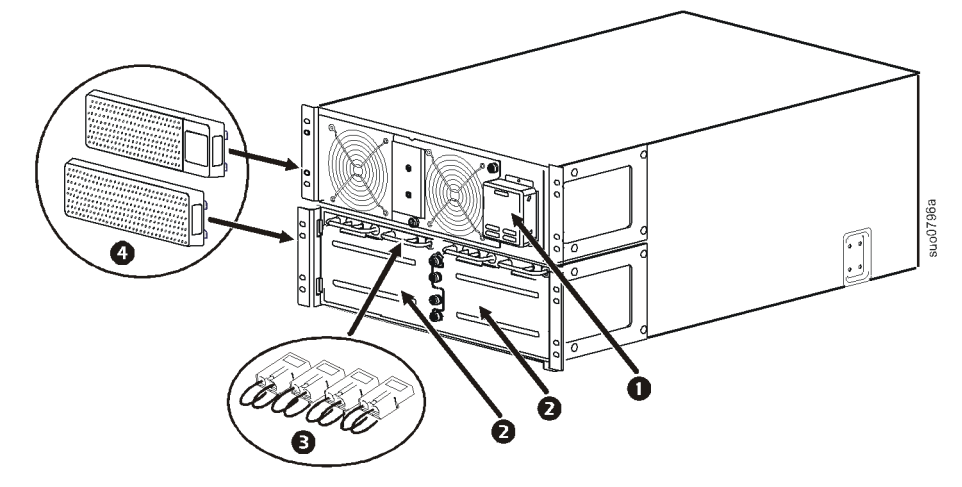

## **Prvky zadního panelu**

Poznámka: Viz tabulka ["Popis funkcí zadního panelu" na stran](#page-9-0)ě 8, která obsahuje popis čísel na obrázku zadního panelu v této příručce.

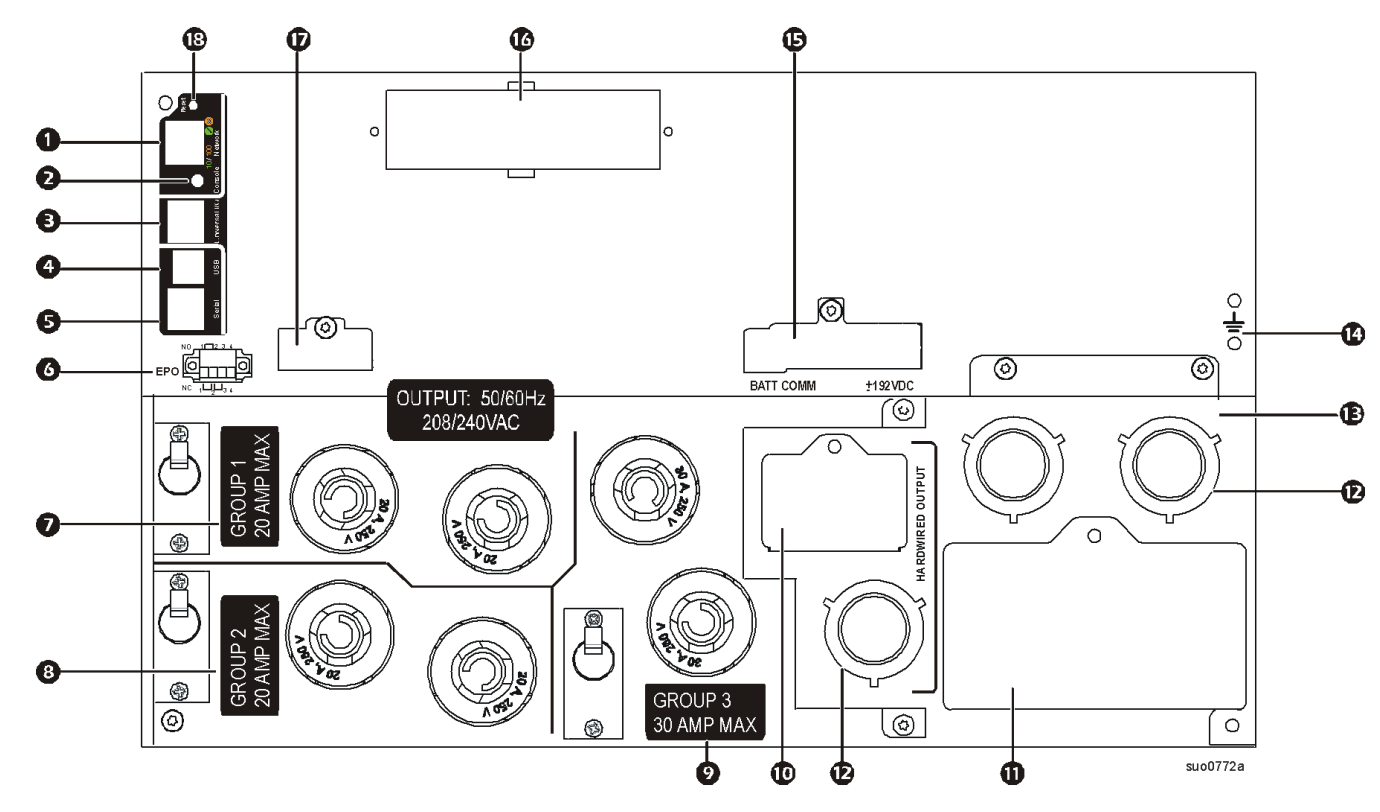

#### **SRT8KXLT/SRT8KRMXLT/SRT10KXLT/SRT10KRMXLT**

**SRT8KXLT-IEC/SRT8KRMXLT-IEC/SRT10KXLT-IEC/SRT10KRMXLT-IEC**

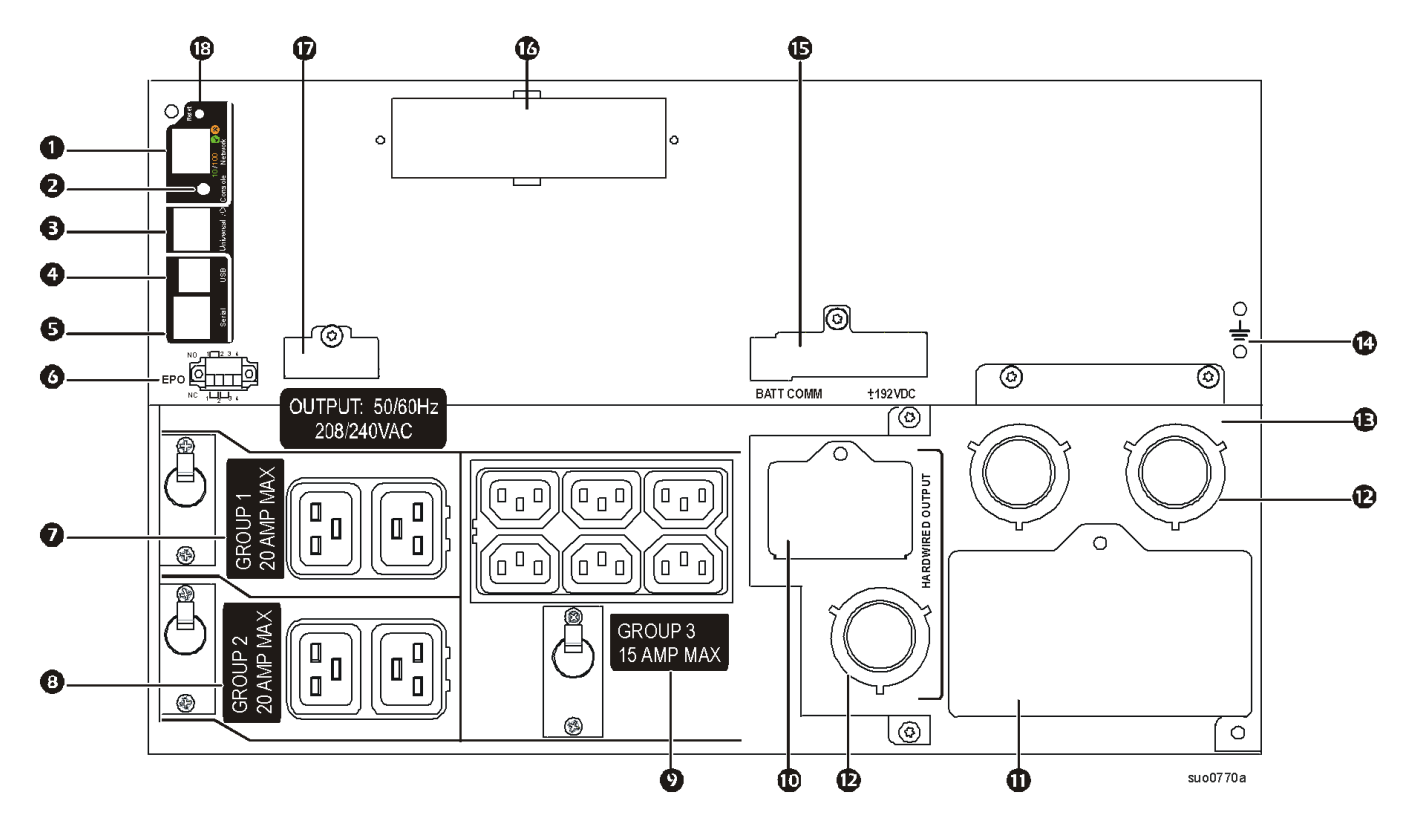

#### **SRT8KXLI/SRT8KRMXLI/SRT10KXLI/SRT10KRMXLI**

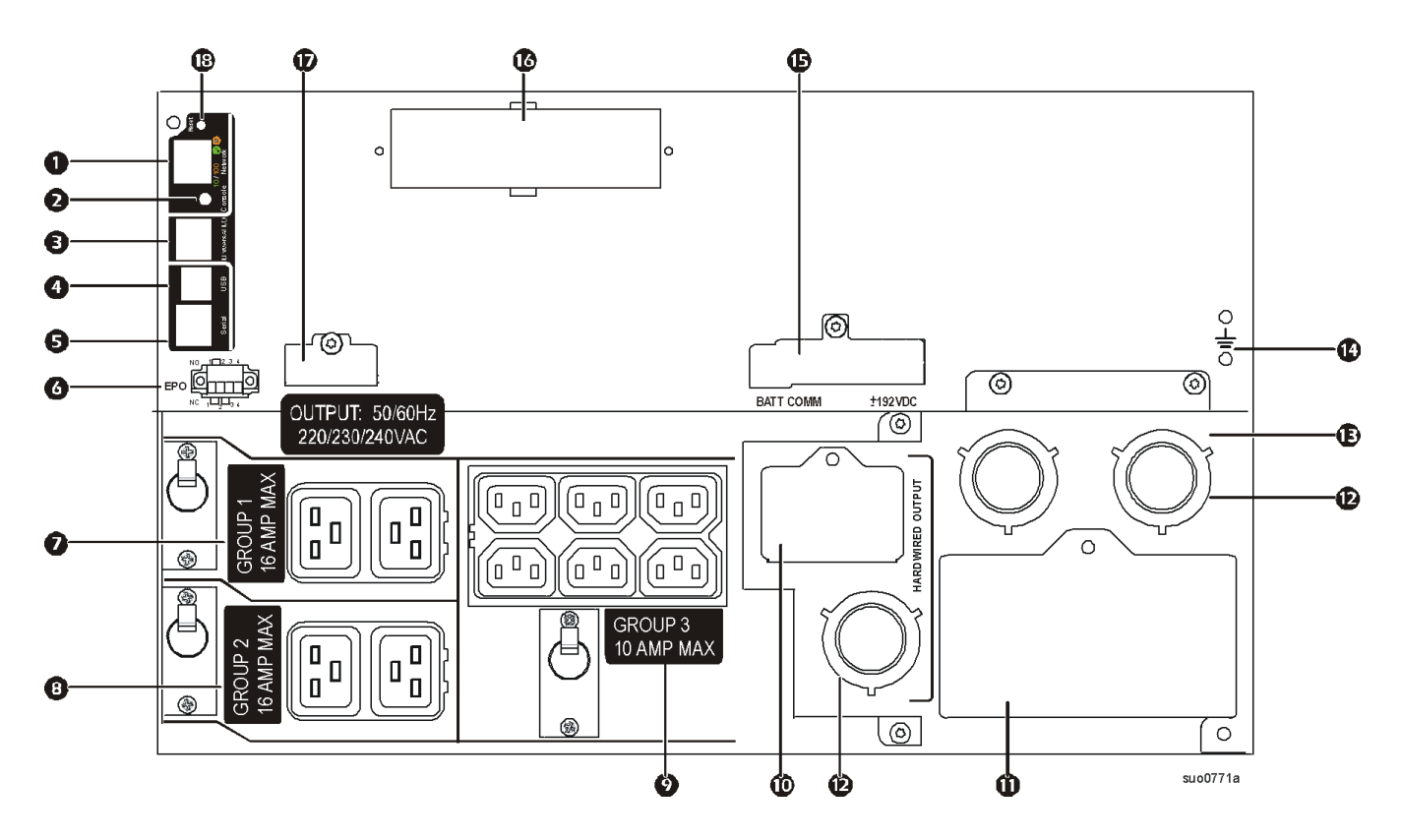

### <span id="page-9-0"></span>**Popis funkcí zadního panelu**

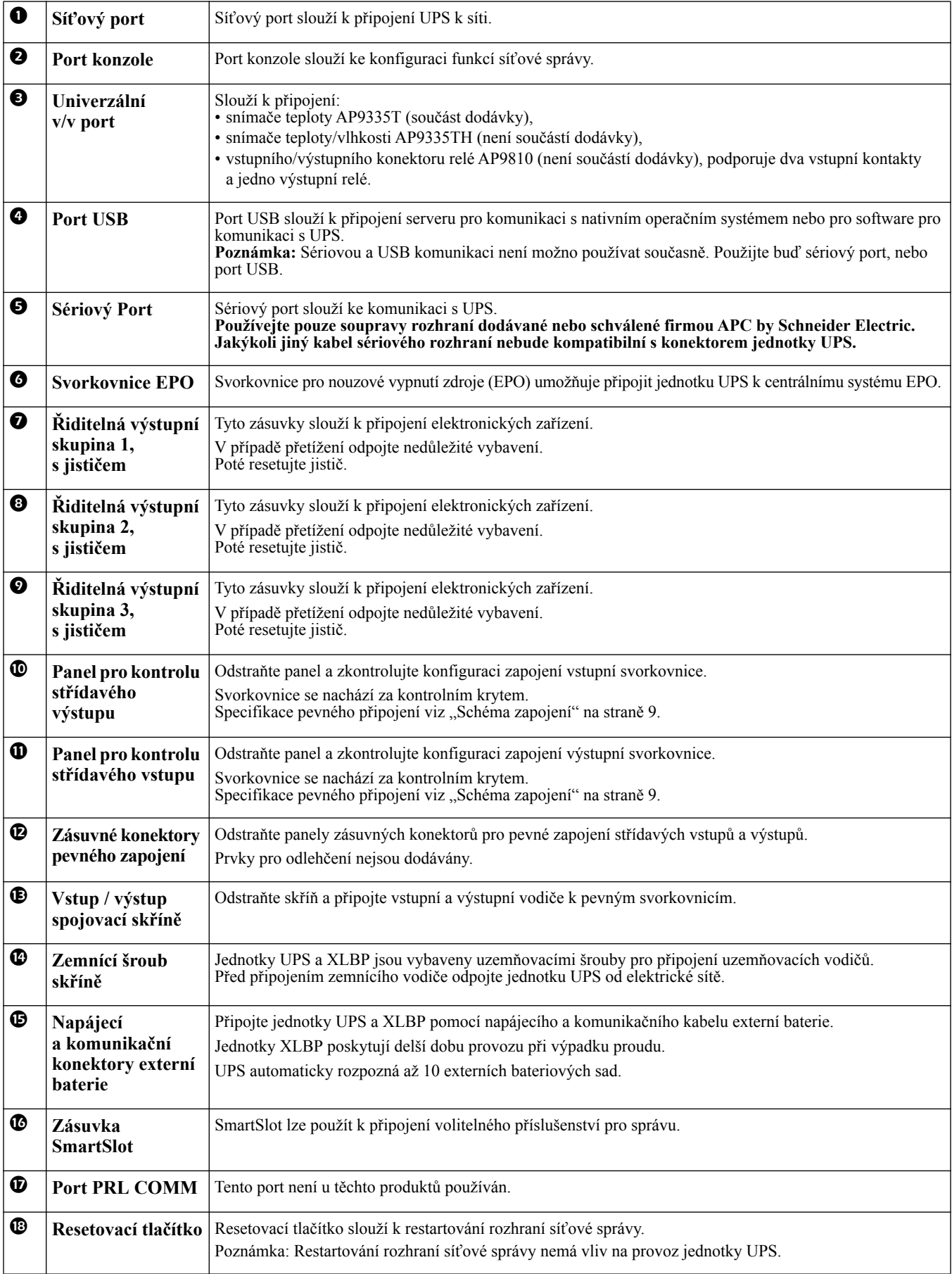

## <span id="page-10-0"></span>**Schéma zapojení**

### **VÝSTRAHA**

#### **POŠKOZENÍ ZAŘÍZENÍ NEBO PORANĚNÍ OSOB**

- Dodržujte veškeré elektrotechnické předpisy pro danou zemi a oblast.
- Zapojení pevných obvodů musí provést kvalifikovaný elektrikář.
- Odlehčovače zátěže nejsou se zařízením dodávány. Doporučujeme nacvakávací typ odlehčovačů zátěže 38,1 mm (1 1/2 palce).
- Jednotka UPS musí být pevně připojena k větvi okruhu, která je vybavena jističem se specifikacemi podle následujících tabulek.
- Skutečný průřez vodiče musí odpovídat požadované proudové kapacitě a státním a místním elektrotechnickým předpisům. Velikost vodičů vybírejte podle izolace vodičů, způsobu a prostředí instalace.
- Doporučený utahovací moment šroubů svorkovnice:
	- $16 \text{ mm}^2$  nebo 6 AWG = 5,09 Nm (45 lbf/palec)
	- $25 \text{ mm}^2$  nebo 4 AWG = 5,09 Nm (45 lbf/palec)
	- $4 \text{ mm}^2$  nebo 12 AWG = 3,969 Nm (35 lbf/palec)

Nedodržení těchto pokynů může vést k poškození zařízení a lehkému či středně těžkému poranění.

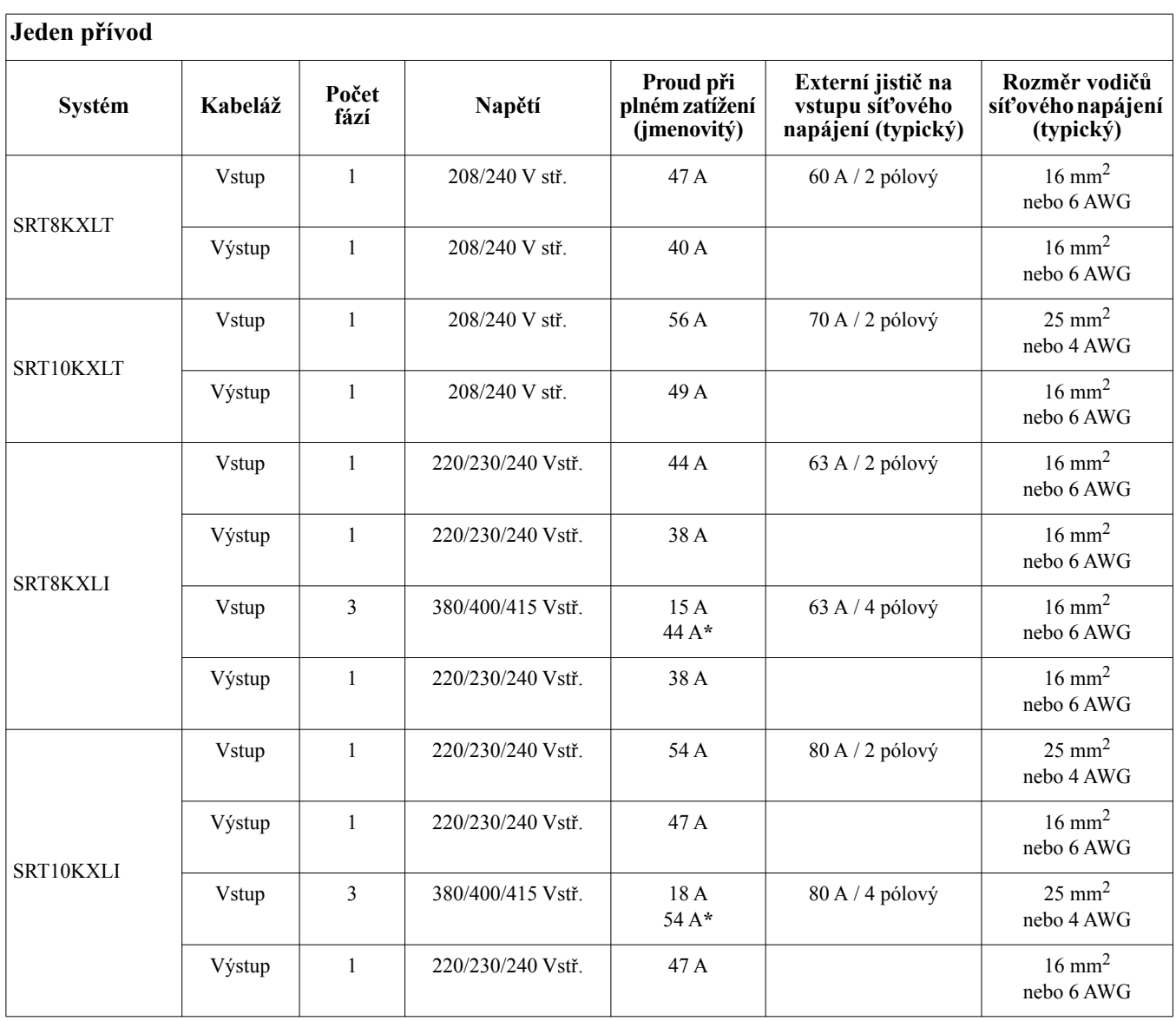

**\* Proud fáze 1 (L1) v režimu přemostění**

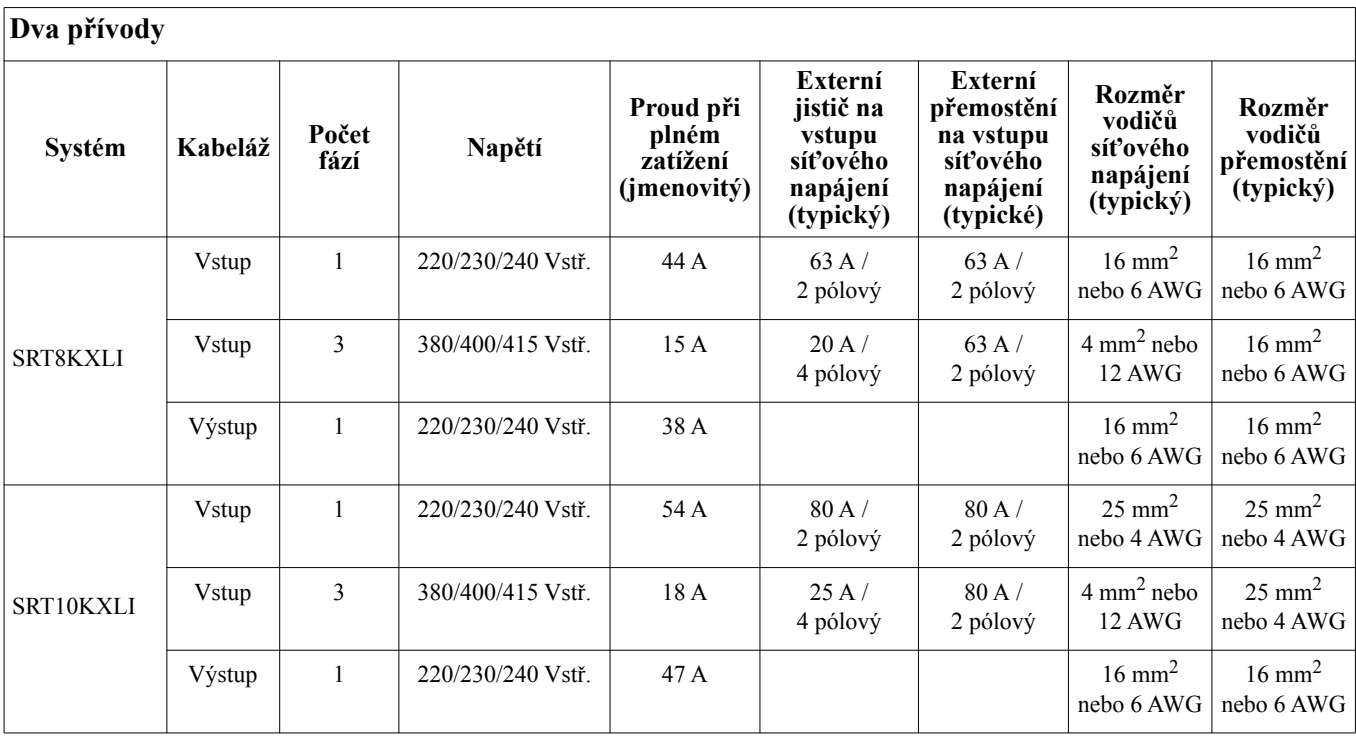

## **Připojení zařízení**

### **VÝSTRAHA**

#### **POŠKOZENÍ ZAŘÍZENÍ NEBO PORANĚNÍ OSOB**

- Před instalováním nebo opravou UPS nebo připojeného vybavení vypněte hlavní síťový jistič.
- Před instalováním nebo opravou UPS nebo připojeného vybavení odpojte vnitřní a vnější baterie.
- UPS obsahuje vnitřní a vnější baterie, které mohou představovat riziko úrazu elektrickým proudem i v případě, že jsou odpojeny od hlavního napájení.
- Pevně připojené a připojitelné výstupy střídavého napájení UPS mohou být kdykoli pod napětím vzdáleným nebo automatickým ovládáním.
- 

• Před prováděním oprav některého vybavení odpojte vybavení od UPS.<br>V případě zanedbání těchto pokynů může dojít k poškození zařízení a k menšímu nebo střednímu zranění.

**Poznámka:** Během prvních tři hodin normálního provozu se baterie UPS nabijí na 90 % kapacity. **Neočekávejte stoprocentní kapacitu baterie v průběhu prvního dobíjení.**

- 1. Připojte jednotku UPS k elektrické síti v budově. Viz instalační příručku pro PDU.
- 2. Připojte zařízení k zásuvkám na zadním panelu jednotky UPS. Viz část "Ř[iditelné výstupní skupiny" na stran](#page-21-0)ě 19.
- 3. Při prvním zapnutí UPS se zobrazí obrazovka **Setup Wizard** (Průvodce nastavením). Podle pokynů nakonfigurujte nastavení UPS. Viz ["Konfigurace" na stran](#page-17-0)ě 15.
- 4. Chcete-li vypnout UPS a veškeré připojené vybavení, stiskněte VYPÍNAČ na předním panelu UPS a postupujte podle pokynů na displeji.

## **Rozhraní displeje**

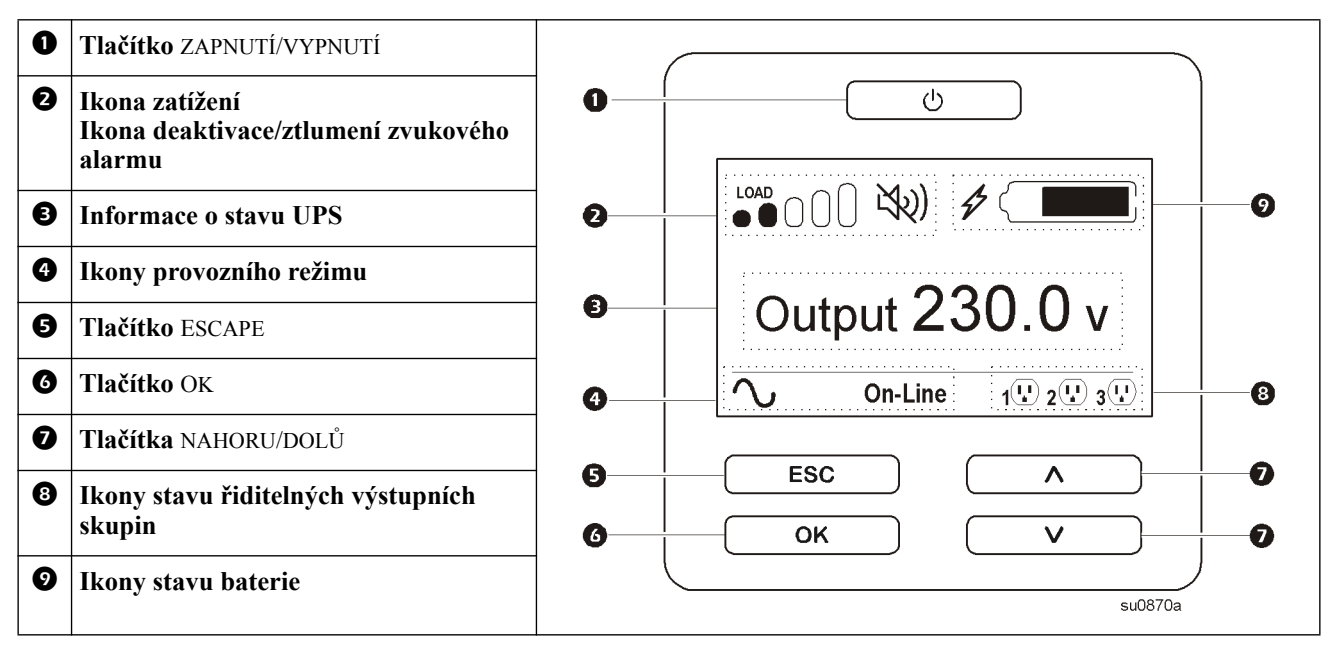

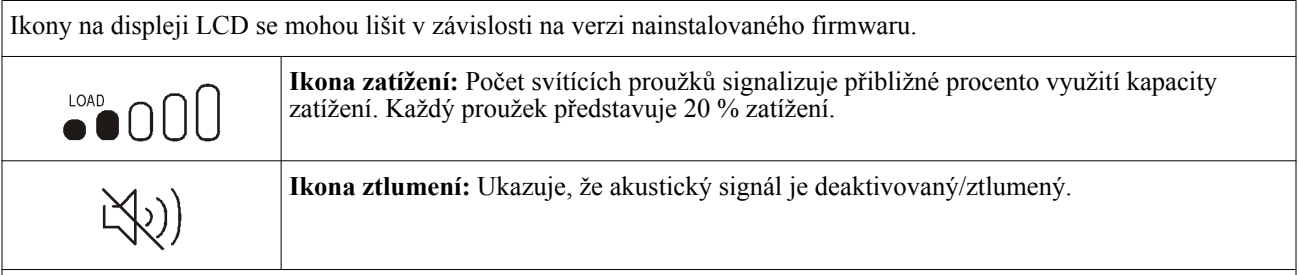

#### **Informace o stavu UPS**

Pole s informacemi o stavu obsahuje klíčové informace o stavu UPS. V nabídce **Standard** (Standardní) může uživatel vybrat jednu z následujících obrazovek. V nabídce **Advanced** (Rozšířená) lze procházet následujících pět obrazovek.

**Intput Voltage (Vstupní napětí)**

**Output Voltage (Výstupní napětí)**

**Output Frequency (Výstupní kmitočet)**

**Load (Zátěž)**

#### **Runtime (Doba běhu)**

V případě události UPS bude zobrazení stavu aktualizováno a bude definována událost nebo podmínka, ke které došlo. Podle vážnosti události nebo podmínky se displej může zbarvit žlutě, což znamená varování, nebo červeně, což znamená výstrahu.

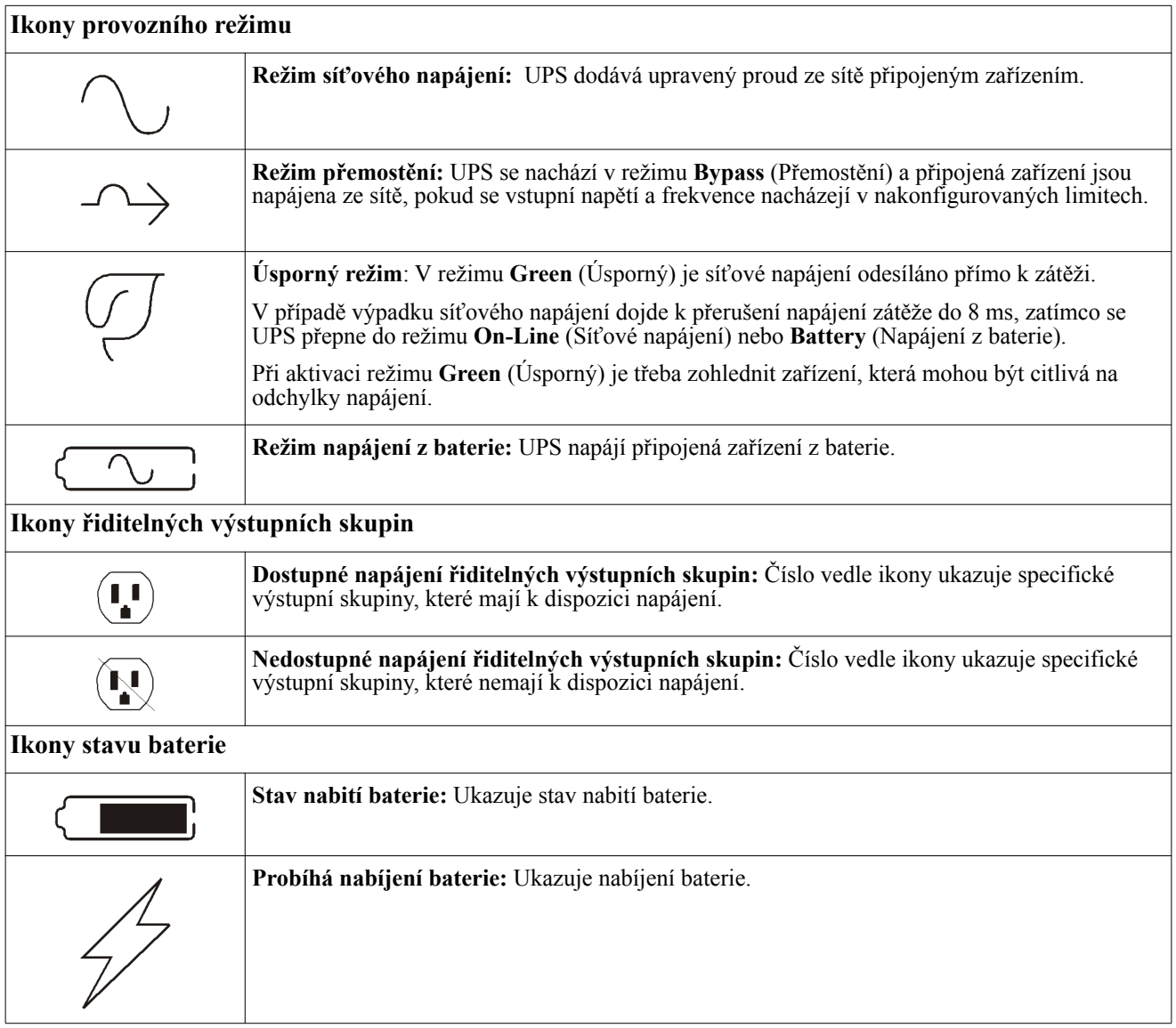

#### **Použití rozhraní displeje**

Pomocí tlačítek NAHORU/DOLŮ procházejte možnosti. Stisknutím tlačítka OK přijměte vybranou možnost. Stisknutím tlačítka ESC se vrátíte na předchozí nabídku.

#### <span id="page-14-0"></span>**Přehled nabídek**

Rozhraní displeje obsahuje nabídky **Standard** (Standardní) a **Advanced** (Rozšířená). Preference pro volby **standardní** nebo **rozšířené** nabídky se provádějí během výchozí instalace a lze je kdykoli změnit v nabídce **Configuration** (Konfigurace).

**Standardní** nabídky obsahují nejčastěji používané možnosti.

**Rozšířené** nabídky poskytují další možnosti.

**Poznámka:** Skutečné obrazovky nabídek se mohou lišit podle modelu a verze firmwaru.

#### **Nastavení úhlu displeje LCD**

Úhel displeje LCD lze upravit pro snadné sledování zobrazeného obsahu.

- 1. Sejměte přední rám.
- 2. Vyhledejte tlačítko na spodní straně panelu displeje.
- 3. Stiskněte tlačítko a vysuňte dolní stranu displeje LCD ven. Když displej dosáhne maximálního úhlu, zazní cvaknutí.

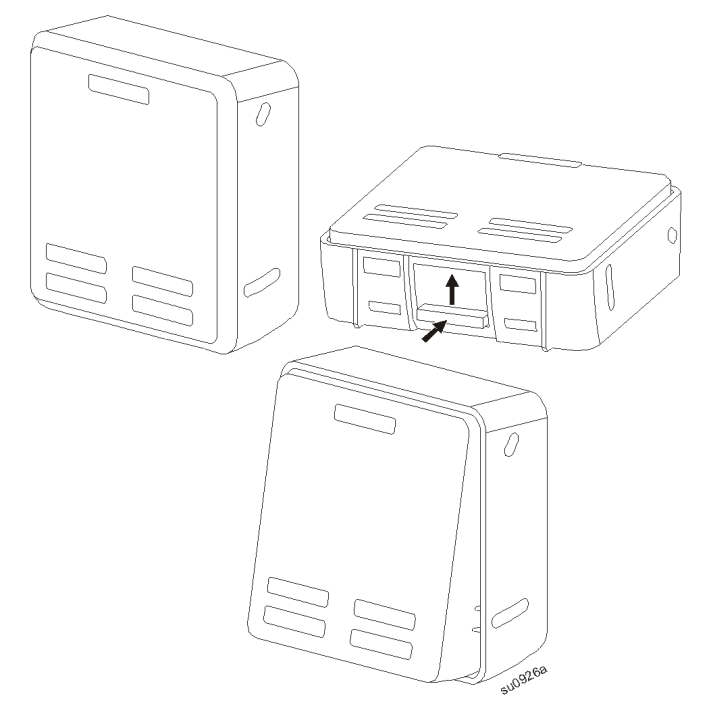

## **Přehled konfiguračních nabídek**

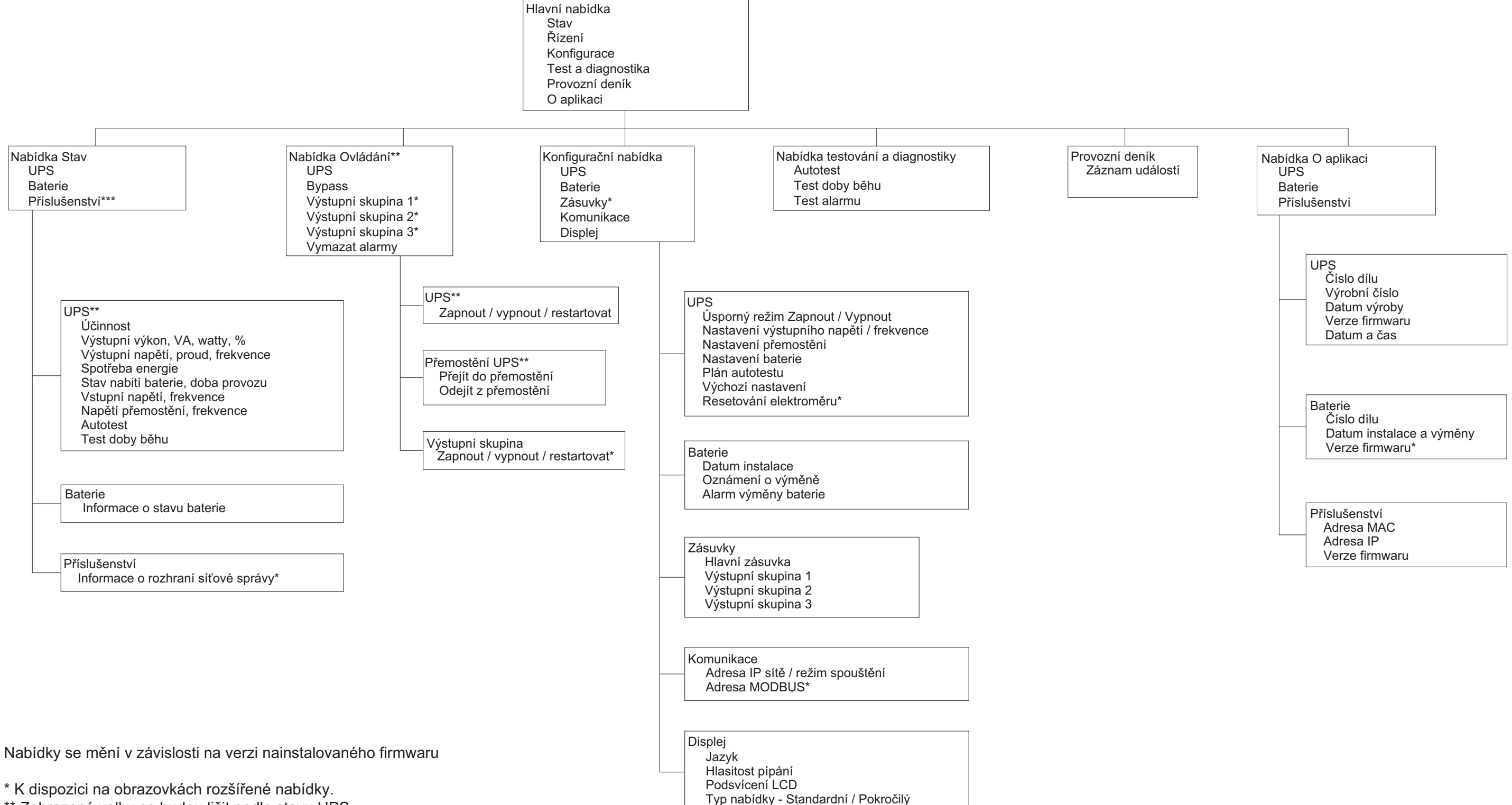

\*\* Zobrazené volby se budou lišit podle stavu UPS.

\*\*\* Zobrazené volby se budou lišit podle připojeného příslušenství.

# <span id="page-17-0"></span>**Konfigurace**

## **Nastavení jednotky UPS**

Existují čtyři způsoby výběru možností konfigurace UPS.

1. Při prvním zapnutí UPS se zobrazí obrazovka **Setup Wizard** (Průvodce nastavením). Na každé obrazovce nabídky vyberte požadovaná nastavení. Po výběru každého nastavení UPS stiskněte OK.

**Poznámka:** Jednotka UPS se nezapne, dokud nezadáte všechna tato nastavení.

2. Přejděte na **Main Menu** (Hlavní nabídka) / **Configuration** (Konfigurace) / **UPS** / **Run Setup Wizard** (Spustit průvodce nastavením). Na každé obrazovce nabídky vyberte požadovaná nastavení. Po výběru každého nastavení UPS stiskněte OK.

Viz ["Konfigurace" na stran](#page-17-0)ě 15 a "Př[ehled nabídek" na stran](#page-14-0)ě 13.

3. **Main Menu** (Hlavní nabídka) / **Configuration** (Konfigurace) / **UPS** / **Load Default** (Načíst výchozí). Na této obrazovce může uživatel obnovit výchozí tovární nastavení UPS. Po výběru nastavení UPS stiskněte OK.

Viz ["Konfigurace" na stran](#page-17-0)ě 15 a "Př[ehled nabídek" na stran](#page-14-0)ě 13.

4. Nakonfigurujte nastavení pomocí vnějšího rozhraní, jako je např. webové rozhraní karty síťové správy.

#### **Konfigurace spuštění**

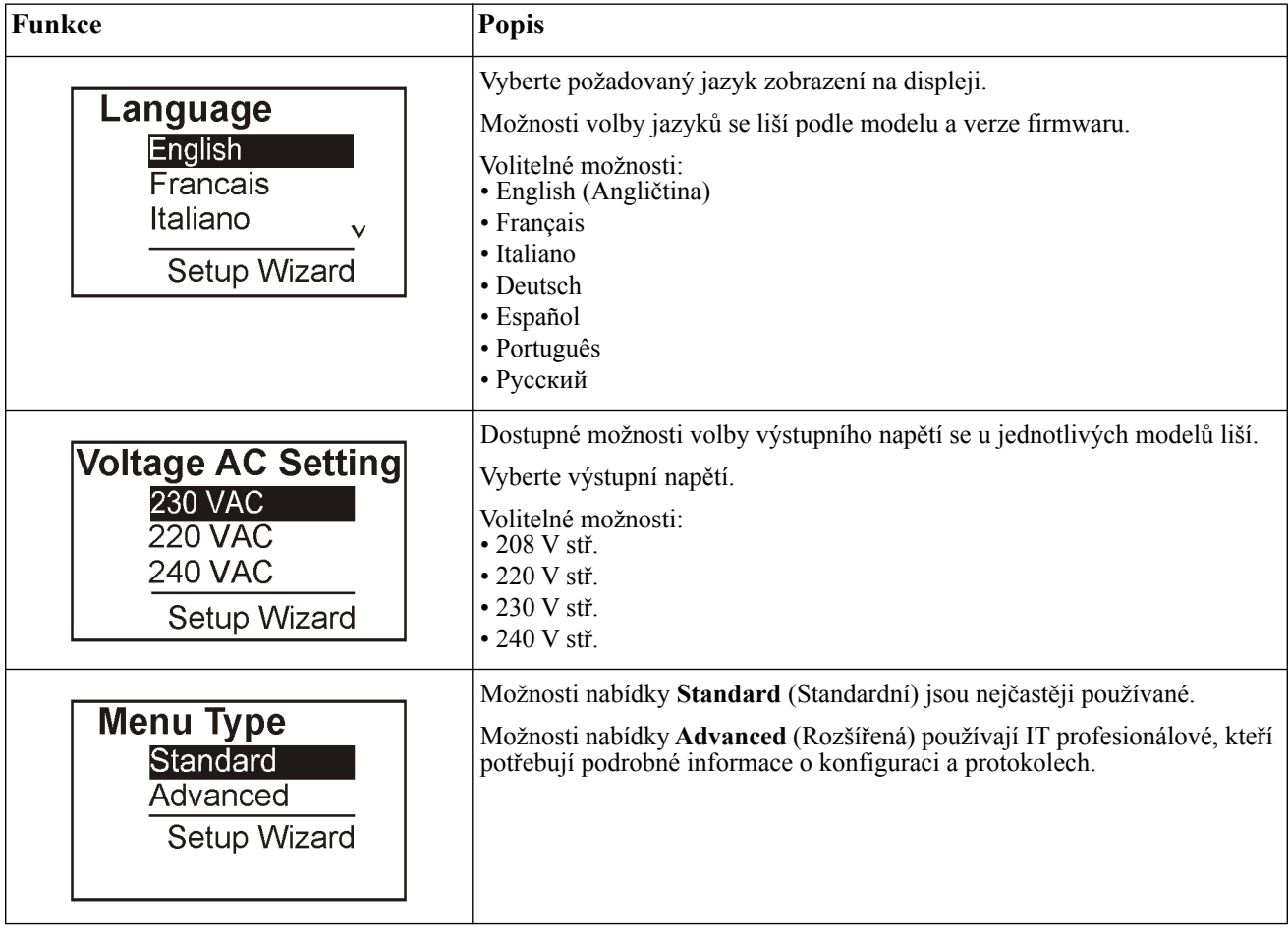

#### <span id="page-18-0"></span>**Všeobecná nastavení**

Tato nastavení lze nakonfigurovat kdykoli pomocí obrazovek displeje nebo webového rozhraní síťové správy.

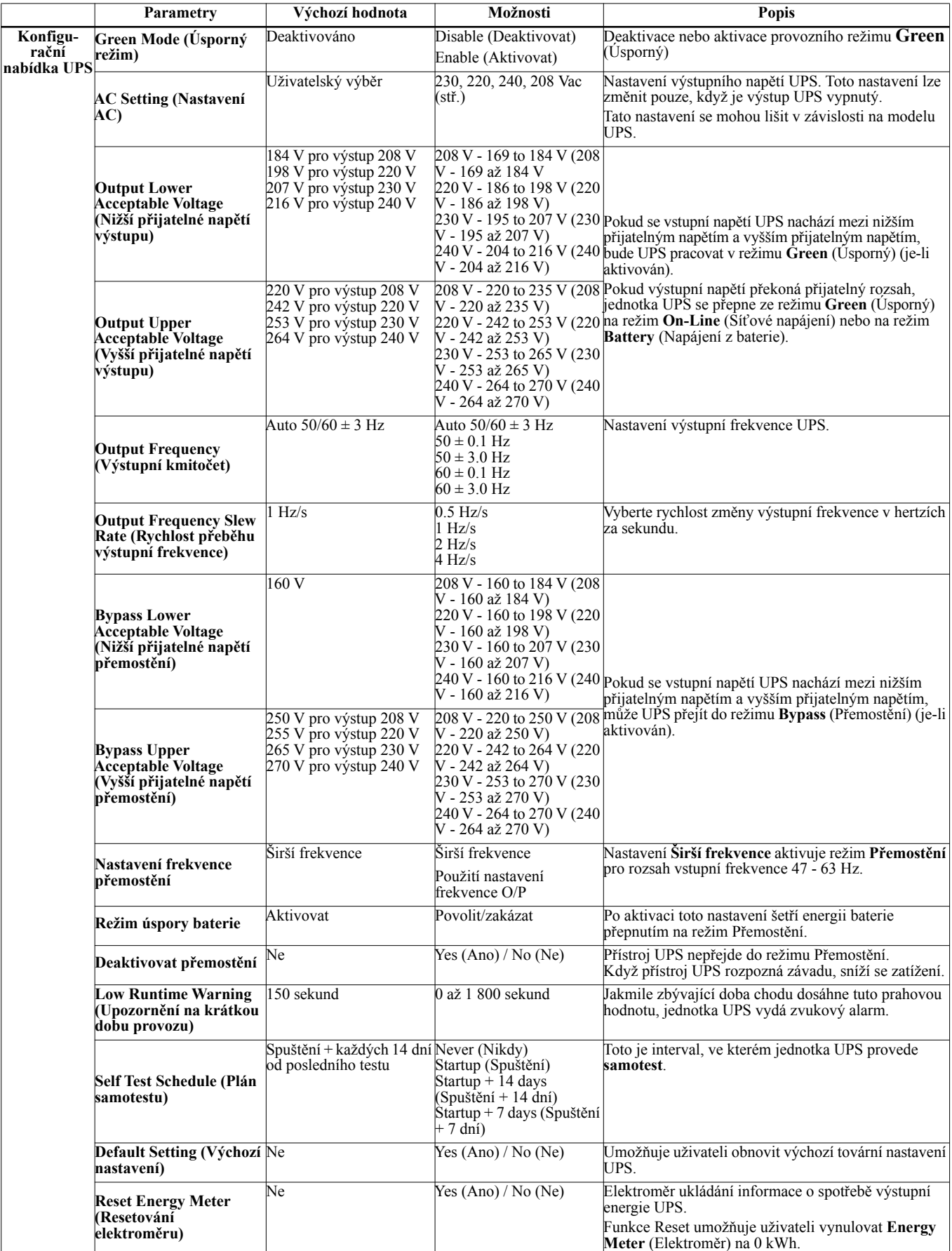

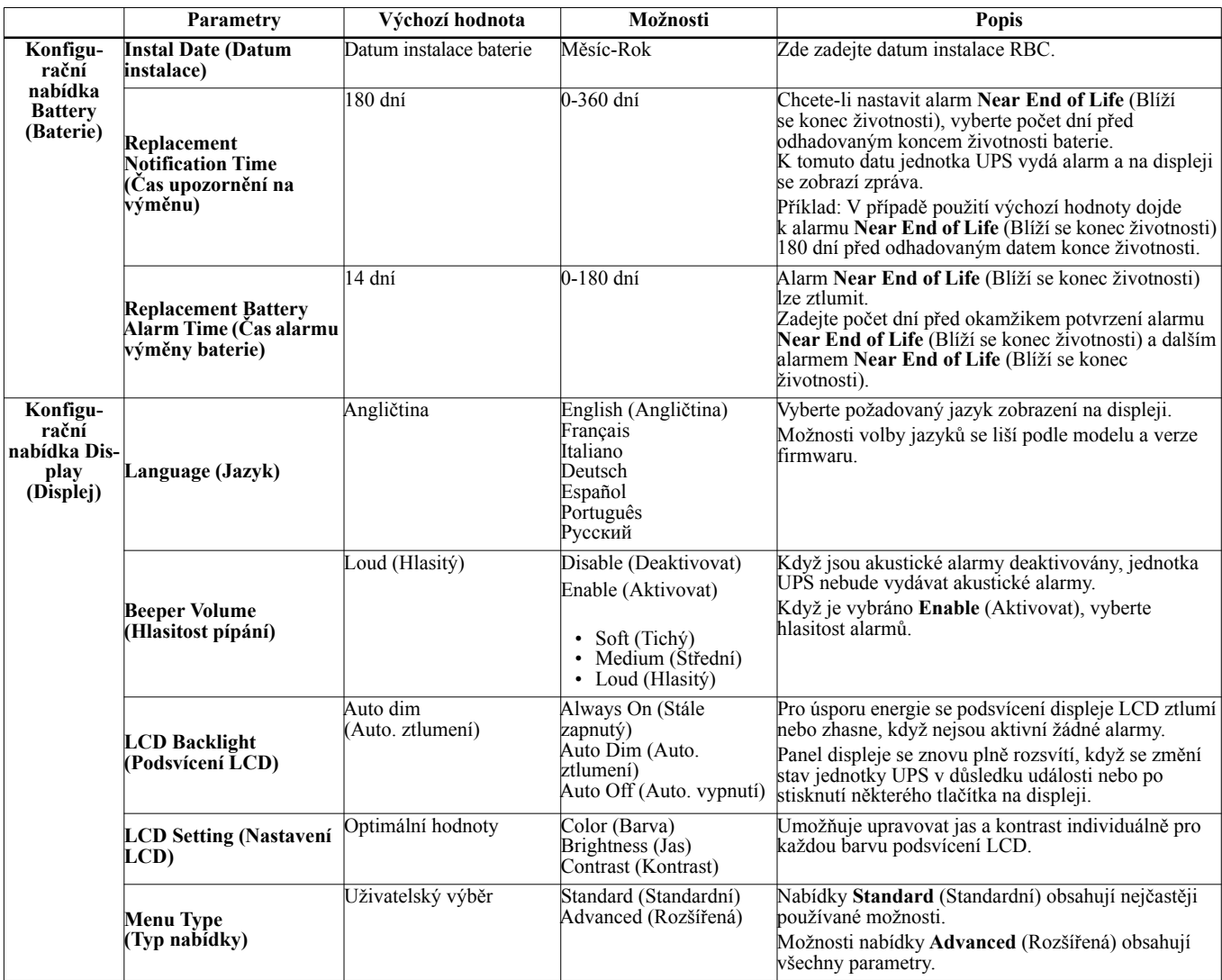

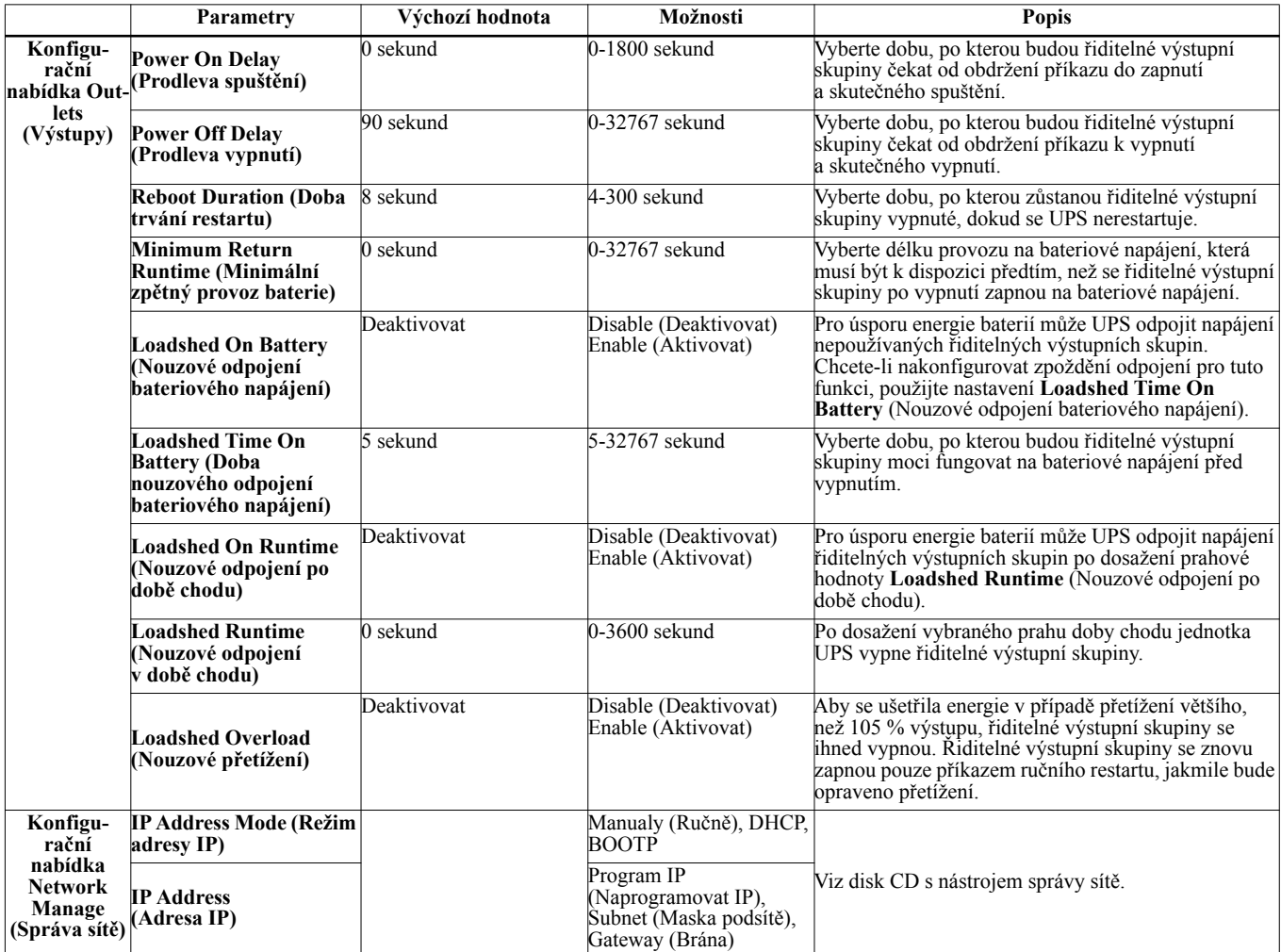

# <span id="page-21-0"></span>**Řiditelné výstupní skupiny**

#### **Řiditelné výstupní skupiny poskytuje záložní napájení z baterie připojenému vybavení.**

#### **Základní informace**

Řiditelné výstupní skupiny lze konfigurovat pomocí možností nabídky **Advanced** (Rozšířená). Viz část ["Všeobecná nastavení" na stran](#page-18-0)ě 16.

Řiditelné výstupní skupiny lze nezávisle nakonfigurovat na vypnutí, zapnutí, ukončení, přepnutí do režimu **Sllep** (Spánek) a restartování připojeného zařízení.

• **Turn Off (Vypnout):** Odpojte výstupní napájení k připojenému vybavení buď ihned pomocí funkce **Turn Off Immediately** (Vypnout ihned) nebo po nakonfigurovaném zpoždění pomocí funkce **Turn Off With Delay** (Vypnout se zpožděním).

Poznámka: Řiditelné výstupní skupiny lze zapnout pouze pomocí funkce **Turn On** (Zapnout).

- **Turn On (Zapnout):** Připojte výstupní napájení k připojenému vybavení buď ihned pomocí funkce **Turn On Immediately** (Zapnout ihned) nebo po nakonfigurovaném zpoždění pomocí funkce **Turn On With Delay** (Zapnout se zpožděním).
- **Shutdown (Ukončit):** Odpojí napájení připojeného vybavení ihned nebo po uplynutí nakonfigurovaného zpoždění. Vybavení se znovu připojí po uplynutí nakonfigurovaného zpoždění, když je k dispozici síťové napájení a když jsou splněny ostatní nakonfigurované podmínky. Každou řiditelnou výstupní skupinu lze nakonfigurovat samostatně tak, aby umožňovala sekvencování napájení

vybavení připojeného k libovolné řiditelné výstupní skupině.

- **Reboot (Restartovat):** Odpojí napájení připojeného vybavení ihned nebo po uplynutí nakonfigurovaného zpoždění. Vybavení se znovu připojí po uplynutí nakonfigurovaného zpoždění, když je k dispozici sťové nebo bateriové napájení a když jsou splněny ostatní nakonfigurované podmínky. Každou řiditelnou výstupní skupinu lze nakonfigurovat samostatně tak, aby umožňovala sekvencování zátěží napájení vybavení připojeného k libovolné řiditelné výstupní skupin.
- **Sleep (Režim spánku):** Tento režim je restartování s prodlouženou dobou trvání, kdy výstup(y) zůstává vypnutý. Odpojí napájení připojeného vybavení ihned nebo po uplynutí nakonfigurovaného zpoždění. Vybavení se znovu připojí po uplynutí nakonfigurovaného zpoždění, když je k dispozici sťové nebo bateriové napájení a když jsou splněny ostatní nakonfigurované podmínky.

Každou řiditelnou výstupní skupinu lze nakonfigurovat samostatně tak, aby umožňovala sekvencování napájení vybavení připojeného k libovolné řiditelné výstupní skupině.

Chcete-li nakonfigurovat režim spánku, použijte vnějšího rozhraní, jako je např. webové rozhraní karty síťové správy.

• **Automatically turn off or shutdown** (Automaticky vypnout nebo odstavit) při splnění určitých podmínek na základě konfigurace uživatele provedené v nabídkách Konfigurační nabídka Outputs (Výstupy). Viz ["Konfigurace" na stran](#page-17-0)ě 15

#### **Připojení řiditelných výstupních skupin**

- Důležité zařízení připojte k jedné řiditelné výstupní skupině.
- Periferní zařízení připojte k jiným řiditelným výstupním skupinám.
	- Pro úsporu chodu bateriového napájení během výpadku lze nedůležitá zařízení nastavit tak, aby se vypnula. Použijte funkce **Loadshed Time on Battery Enable/Disable** (Zapnout/Vypnout dobu nouzového odpojení bateriového napájení) a **Loadshed Time on Battery Setting** (Nastavení doby nouzového odpojení bateriového napájení) definované v části Všeobecná nastavení. Viz ["Všeobecná nastavení" na stran](#page-18-0)ě 16.
	- Pokud má zařízení závislé periferie, které se musí restartovat nebo vypínat v určitém pořadí, např. ethernetové připojení, které se musí restartovat před restartováním připojeného serveru, připojte zařízení k různým výstupním skupinám. Každou řiditelnou výstupní skupinu lze konfigurovat nezávisle na ostatních skupinách.
- Použijte nabídku **Configuration** (Konfigurace) a nakonfigurujte, jak budou Řiditelné výstupní skupiny reagovat v případě výpadku proudu.

# **Nouzové vypnutí**

#### **Základní informace**

Nouzové vypnutí (EPO) je funkce, která okamžitě odpojí všechna připojená zařízení od síťového napájení. Jednotka UPS se ihned vypne a nepřepne se na bateriové napájení.

K přepínači EPO připojte každou jednotku UPS. U konfigurací s více paralelně zapojenými jednotkami musí být k přepínači připojena každá jednotka UPS.

Aby bylo možné obnovit napájení připojených zařízení, jednotku UPS je třeba restartovat. Stiskněte tlačítko ZAPNUTÍ/ VYPNUTÍ na čelním panelu jednotky UPS.

### **A VÝSTRAHA**

#### **NEBEZPEČÍ POŠKOZENÍ ZAŘÍZENÍ NEBO ZRANĚNÍ OSOB**

• Dodržujte veškeré elektrotechnické předpisy pro danou zemi a oblast.

• Zapojení obvodů musí provést kvalifikovaný elektrikář.

• Jednotku UPS vždy připojte k uzemněné zásuvce.

**V případě zanedbání těchto pokynů může dojít k poškození zařízení a k menšímu nebo střednímu zranění.**

#### **Normálně rozepnuté kontakty**

- 1. Jestliže jsou kontakty přepínače EPO nebo relé normálně rozepnuté, zasuňte vodiče od přepínače nebo kontaktů ke kolíkům 1 a 2 svorkovnice EPO. Použijte vodič  $16-28$  AWG  $(1,31-0,081 \text{ mm}^2)$ .
- 2. Vodiče zajistěte utažením šroubů.

Dojde-li k sepnutí kontaktů, jednotka UPS se vypne a odpojí se napájení připojených zařízení.

#### **Normálně sepnuté kontakty**

- 1. Jestliže jsou kontakty přepínače EPO nebo relé normálně sepnuté, zasuňte vodiče od přepínače nebo kontaktů ke kolíkům 2 a 3 svorkovnice EPO. Použijte vodič 16– 28 AWG (1,31–0,081 mm2).
- 2. Mezi kolíky 1 a 2 vložte propojku. Vodiče zajistěte utažením tří šroubů v místech 1, 2 a 3.

Dojde-li k rozepnutí kontaktů, jednotka UPS se vypne a odpojí se napájení připojených zařízení.

**Poznámka:** Kolík 1 je zdroj napájení pro obvod EPO a zajišťuje několik miliampérů napájení 24 V.

Je-li použita konfigurace EPO s normálně sepnutými kontakty (NC), přepínač EPO nebo relé by měly být dimenzovány pro suché aplikace obvodů s ohodnocením pro aplikace s nízkým napětím a nízkým proudem. Z toho vyplývá, že kontakty jsou pozlacené.

Rozhraní EPO je obvod bezpečného zvláště nízkého napětí (SELV). Rozhraní EPO připojujte pouze k dalším obvodům SELV. Rozhraní EPO monitoruje obvody, které nemají stanovený napťový potenciál. Obvody SELV jsou řízeny spínačem nebo relé řádně izolovaným od síťového napájení. Aby nedošlo k poškození jednotky UPS, nepřipojujte rozhraní EPO k jinému obvodu než SELV.

Pro připojení jednotky UPS k přepínači EPO použijte jeden z těchto typů kabelů.

- CL2: Kabel třídy 2 pro všeobecné použití.
- CL2P: Přetlakový kabel pro použití ve vedeních, sběrných potrubích a dalších prostorech určených k vedení atmosférického vzduchu.
- CL2R: Stoupací kabel pro vertikální použití v šachtách mezi poschodími.
- CLEX: Kabel pro omezené použití v obytných domech a kabelových kanálech.
- Instalace v Kanadě: Používejte pouze kabel s osvědčením CSA, typ ELC (ovládací kabel na velmi nízké napětí).
- Instalace v jiných zemích než v Kanadě a USA: Použijte standardní nízkonapěťový kabel v souladu se státními a místními předpisy.

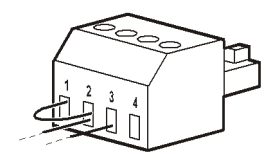

### **Instalace feritové kuličky**

Dodanou feritovou kuličku je nezbytné nainstalovat mezi dodanou svorkovnici EPO a spínač EPO.

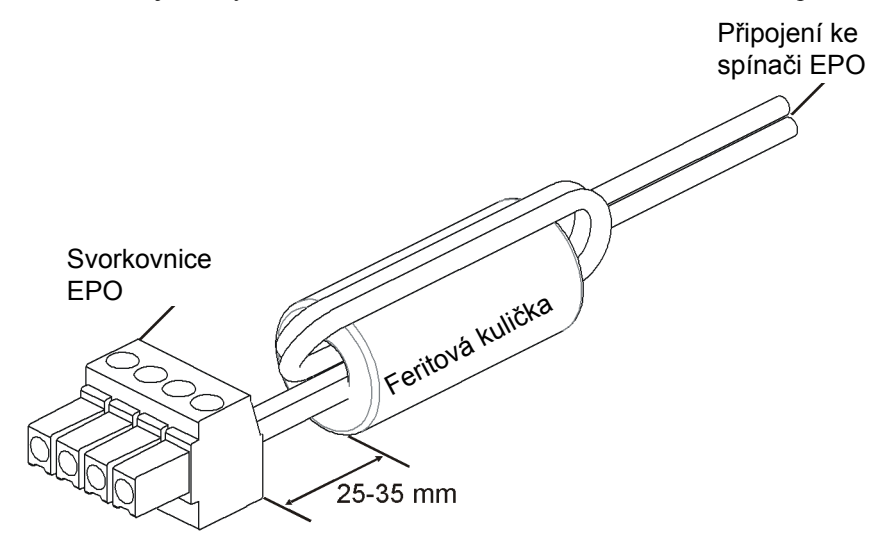

# **Rozhraní síťové správy**

## **Úvod**

Jednotka UPS je vybavena síťovým portem a portem konzole, které lze použít k přístupu k rozhraní síťové správy. Rozhraní síťové správy je velmi podobné kartě síťové správy (NMC) AP9630, která je zabudována v UPS s jedním univerzálním portem vstupu/výstupu.

Rozhraní síťové správy a NMC AP9630 mají stejný firmware, provozní režimy a interakci s ostatními produkty APC, například PowerChute Network Shutdown.

Viz disk CD s nástrojem karty síťové správy dodaný s tímto produktem.

## **Funkce**

Rozhraní síťové správy umožňuje, aby UPS fungovala jako webový produkt připravený pro protokol IPv6. Rozhraní síťové správy může řídit jednotku UPS pomocí několika otevřených standardů, například:

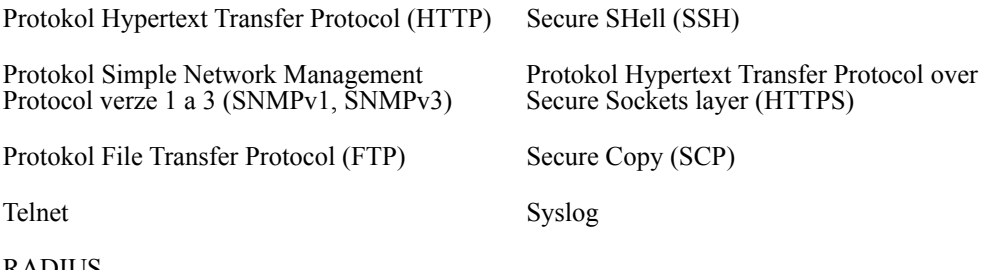

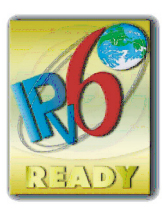

RADIUS

Rozhraní síťové správy:

- Umožňuje ovládat UPS a plánovat **samotest**.
- Poskytuje záznamy dat a událostí.
- Umožňuje nastavit upozorňování prostřednictvím záznamu událostí, e-mailu a depeší SNMP.
- Podporuje PowerChute Network Shutdown.
- Podporuje používání serveru protokolu Dynamic Host Configuration Protocol (DHCP) nebo protokolu BOOTstrap Protocol (BOOTP) pro poskytování síťových (TCP/IP) hodnot.
- Podporuje používání služby vzdáleného sledování (RMS).
- Umožňuje exportovat soubor s uživatelskou konfigurací (.ini) z nakonfigurované UPS do jedné nebo více nenakonfigurovaných UPS bez převodu na binární soubor.
- Nabízí výběr zabezpečovacích protokolů pro ověřování a šifrování.
- Komunikuje s StruxureWare Central a InfraStruxure Manager.
- Podporuje jeden univerzální vstupní/výstupní port pro připojení k:
	- Snímač teploty, AP9335T (součást dodávky)
	- Snímač teploty/vlhkosti AP335TH (volitelně)
	- Vstupní/výstupní konektor relé, který podporuje dva vstupní kontakty a jedno výstupní relé, AP9810 v/v příslušenství suchého kontaktu (volitelně)

## **Související dokumenty**

Disk CD s nástrojem karty síťové správy obsahuje následující dokumentaci:

- Karta síťové správy UPS 2 uživatelská příručka
- Nástroje pro upgrade karty síťové správy
- Bezpečnostní příručka
- PowerNet Management Information Base (MIB) referenční příručka

## **Konfigurace adresy IP**

Výchozí nastavení konfigurace TCP/IP DHCP předpokládá, že je k dispozici řádně nakonfigurovaný server DHCP, který poskytne nastavení TCP/IP pro rozhraní síťové správy.

Pokud rozhraní síťové správy získá adresu IPv4 ze serveru DHCP, můžete adresu zobrazit v nabídce displeje O aplikaci/ Rozhraní.

Chcete-li nastavit statickou adresu IPv4, použijte konfigurační nabídku displeje. Nastavte adresu IP, masku podsítě a bránu v konfigurační nabídce.

Informace pro uživatele rozhraní síťové karty a pokyny pro instalaci najdete v uživatelské příručce na disku CD s nástrojem rozhraní síťové správy.

#### **Definice**

- Bateriový modul: Řetězec bateriových článků uspořádaný tak, aby tvořil sestavu baterie s konektorem.
- Náhradní kazeta baterie (RBC): Kazeta baterie APC, která se skládá ze dvou bateriových modulů. Náhradní RBC lze objednat na webových stránkách APC **www.apc.com**.
- Externí bateriová sada Smart (XLBP): Sada obsahující RBC a elektroniku pro správu baterie.
- Uživatelské rozhraní (UI): Rozhraní, prostřednictvím kterého může uživatel komunikovat se systémem. Může zahrnovat zobrazovací rozhraní UPS, rozhraní síťové správy nebo software PowerChute™.

#### **POZNÁMKA: Nepoužívejte baterii, která nebyla schválena společností APC. Systém nerozpozná přítomnost baterie, která nebyla schválena společností APC, a mohlo by to negativně ovlivnit fungování systému.**

**Použitím baterie, která nebyla schválena společností APC, dojde k propadnutí záruky.**

#### **Funkce**

Inteligentní správa baterií nabízí následující funkce:

- Sleduje a informuje uživatele o stavu každé RBC.
- Sleduje a zobrazuje na displeji datum konce životnosti každé RBC.
- Jednotka UPS vydává alarm a zobrazuje zprávu na displeji, která uvádí odhadovaný konec životnosti baterie. Uživatel může na obrazovce displeje nastavit počet dnů do aktivace alarmu a zobrazení zprávy na displeji.
- Automaticky rozpozná přidání nebo odebrání XLBP a RBC.
- Sleduje vnitřní teplotu každé XLBP a automaticky upravuje nabíjení baterie.

#### **Údržba**

- **Údržba RBC:** APC RBC používá olověné bateriové články s náplní kyseliny, které nevyžadují žádnou údržbu.
- **Test doby běhu (kalibrace):**Tento krok je třeba provést při každé výrazné změně stálé zátěže, například po přidání nebo odebrání nového serveru ze zátěže UPS.
- **Sledování stavu baterie:** Na základě sledování energetického výstupu baterie a napětí je vyhodnocován stav nainstalovaných baterií, když UPS pracuje na bateriové napájení. Stav baterie je sledován během **samotestu** UPS, **kalibrace doby chodu** a když UPS pracuje na bateriové napájení. UPS lze nakonfigurovat tak, aby prováděla pravidelné automatické **samotesty**.

#### **Konec životnosti**

• **Upozornění na blížící se konec životnosti:** Když se blíží konec životnosti některé RBC, na obrazovce zobrazovacího rozhraní UPS se zobrazí varování. Podrobnosti o konfiguraci viz **Čas upozornění na výměnu** a **Čas alarmu výměny baterie**.

Odhadované datum výměny každé RBC je dostupné prostřednictvím uživatelského rozhraní.

• **Upozornění na požadavek na výměnu:** Na obrazovce zobrazovacího rozhraní UPS se zobrazí, že je vyžadována výměna RBC. RBC je třeba co nejdříve vyměnit. Když některá RBC vyžaduje výměnu, zobrazovací rozhraní UPS může doporučit, aby byly vyměněny další RBC, pokud jejich životnost rovněž brzy skončí.

#### **POZOR: Při pokračování v provozu po upozornění na konec životnosti hrozí poškození baterií.**

• **Recyklace:** Vyjměte RBC z XLBP. Recyklujte RBC. RBC nedemontujte.

#### **Výměna RBC v jednotce UPS**

#### **Při výměně baterie je třeba odpojit nebo vyjmout RBC z jednotky UPS pouze dočasně.**

- Odpojte všechny připojené bateriové moduly v jednotce UPS. Vysuňte RBC z jednotky UPS.
- Zasuňte nové RBC do jednotky UPS a připojte bateriové moduly k jednotce UPS.
- Bezpečně připojte jednotlivé bateriové moduly. Zatlačte konektor baterie do jednotky UPS, dokud nebude pevně připojen. Baterie, která není správně připojena, bude způsobovat chyby včinnosti jednotky UPS s abnormálním výskytem chybových zpráv a připojené zařízení nemusí být napájeno z baterie v případě výpadku proudu.
- Po nainstalování RBC se může na displeji jednotky UPS zobrazit výzva, aby uživatel ověřil stav vyměněných bateriových modulů. Pokud je bateriový modul nový, odpovězte YES (ANO). Pokud bateriový modul není nový, odpovězte NO (NE).

#### **Doporučené kroky po instalaci nových RBC**

- Ověřte, zda je UPS připojena ke vstupnímu napájení a zda je zapnuto výstupní napájení. Pokyny viz část *Obsluha* v této příručce.
- Ověřte, zda je zatížení UPS větší, než 400 wattů. To se zobrazí na displeji UPS.
- Proveďte **samotest** jednotky UPS.
- Na displeji UPS ověřte, zda jsou data instalací vyměněných RBC nastaveny na aktuální datum. Data instalací lze v zobrazovacím rozhraní UPS ručně měnit. Pokud byly vyměněny všechny RBC současně, lze změnit všechna data instalací současně. Podrobnosti o konfiguraci viz **Datum instalace baterie** na stránce 17 v tomto návodu.
- Pro zajištění plné provozní kapacity nechte systém 24 hodin nabíjet.

#### **Instalace a výměna XLBP**

Pokyny pro instalaci a výměnu viz instalační příručka externí bateriové sady.

## **Odstraňování závad**

**Při odstraňování menších problémů spojených s montáží a provozem přístroje postupujte podle tabulky uvedené níže.** 

**U složitějších problémů s jednotkou UPS vyhledejte další informace na internetové stránce společnosti APC na adrese www.apc.com.**

**Jednotka UPS je vybavena firmwarem, který lze aktualizovat.** 

**Přejděte na webové stránky společnosti APC www.apc.com/Support nebo požádejte o další informace místní středisko podpory zákazníků.**

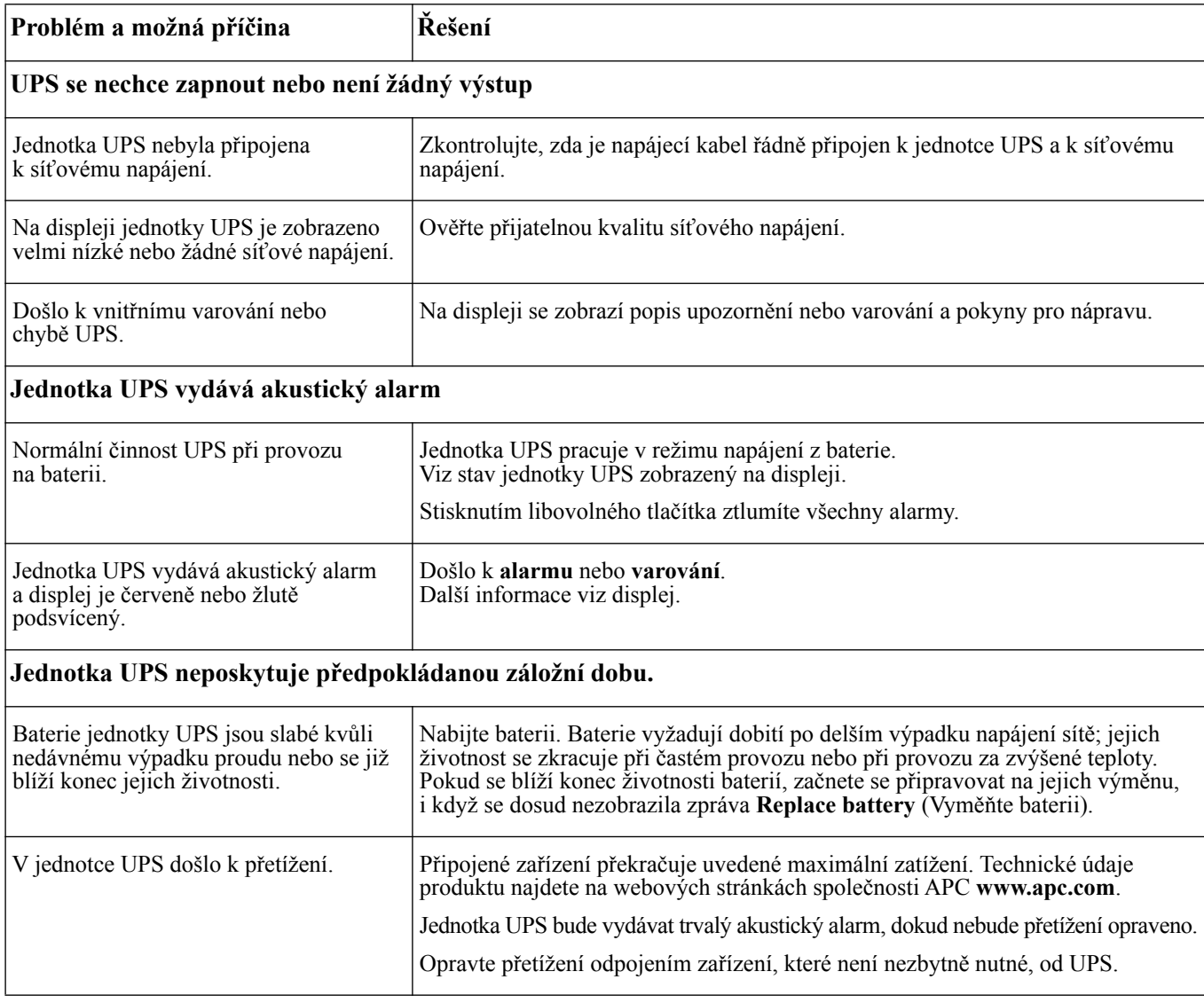

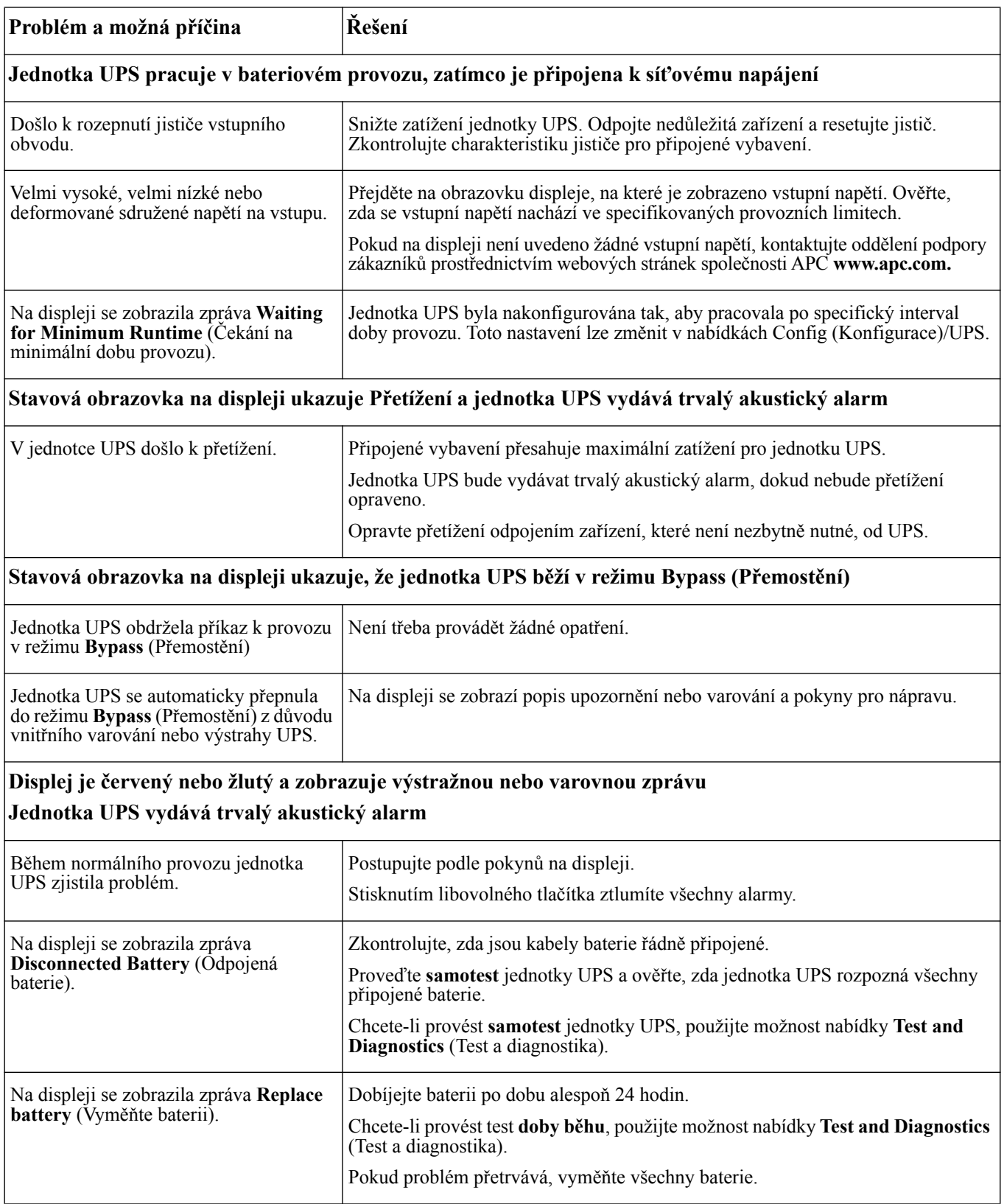

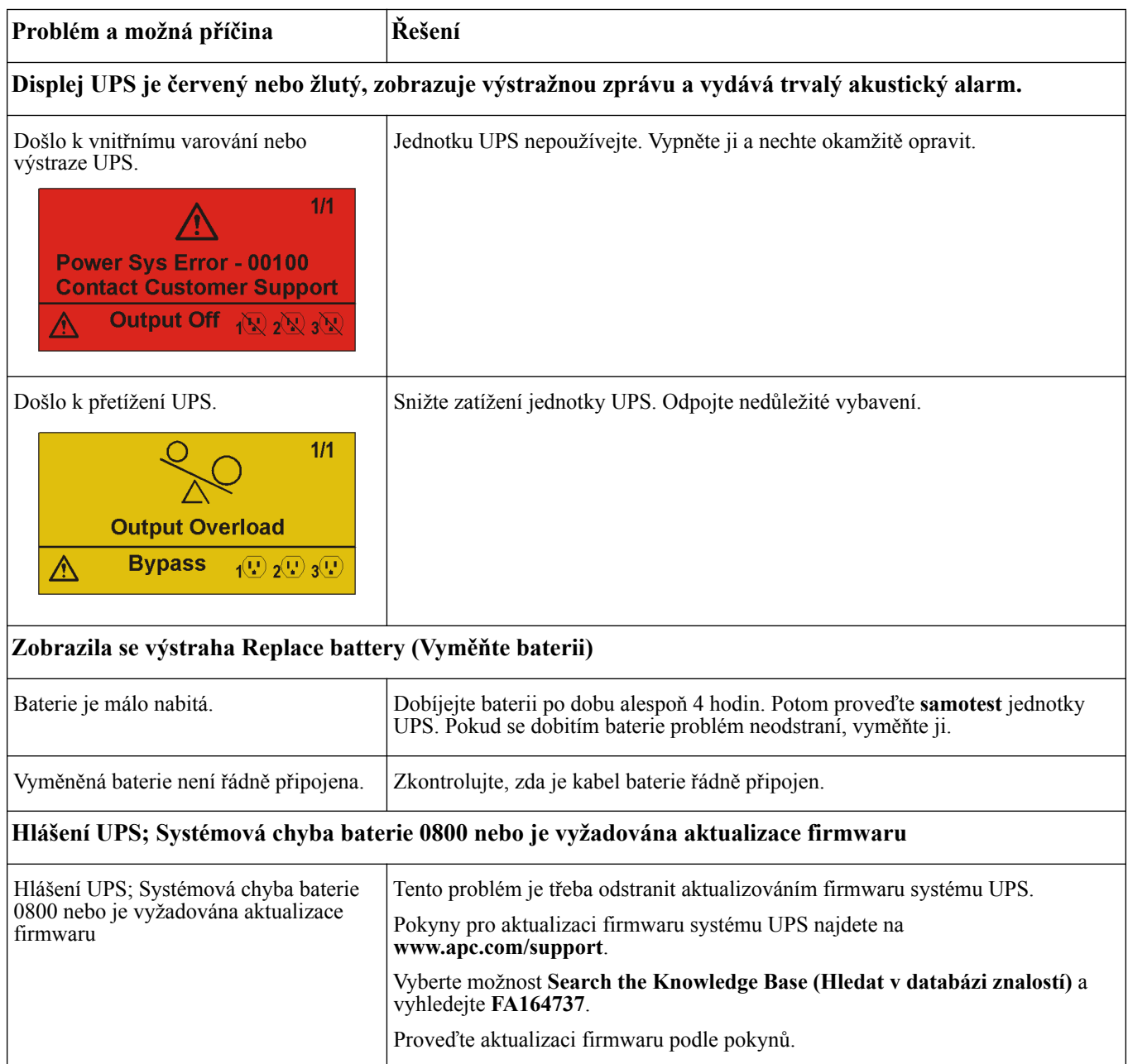

## **Přeprava**

- 1. Vypněte a odpojte všechna připojená zařízení.
- 2. Odpojte jednotku od sítě.
- 3. Odpojte všechny vnitřní i externí baterie (pokud jsou nainstalovány).
- 4. Řiďte se pokyny pro přepravu uvedenými v této příručce v kapitole *Servis*.

## **Servis**

Pokud jednotka vyžaduje servisní práce, nevracejte ji prodejci. Postupujte tímto způsobem:

- 1. Přečtěte si část *Odstraňování závad* v příručce a ujistěte se, že nejde o žádný z běžných problémů.
- 2. Pokud se vám nepodaří problém odstranit, obraťte se na podporu zákazníků APC prostřednictvím internetové stránky APC na adrese **www.apc.com.**
	- a. Poznamenejte si číslo modelu, sériové číslo a datum zakoupení. Model a sériové číslo najdete na zadním panelu jednotky a u některých modelů je lze zobrazit i na displeji LCD.
	- b. Zavolejte na číslo podpory pro společnosti APC a technik se pokusí vyřešit s vámi problém po telefonu. Jestliže to nebude možné vystaví vám číslo RMA (oprávnění k vrácení materiálu).
	- c. Je-li jednotka v záruce, opravy jsou bezplatné.
	- d. Servisní postupy a postup vrácení materiálu se mohou v jednotlivých zemích lišit. Pokyny platné pro příslušnou zemi naleznete na webových stránkách společnosti APC.
- 3. Řádně jednotku zabalte, aby se při přepravě nepoškodila. Při balení nikdy nepoužívejte pěnové kuličky. Záruka se nevztahuje na poškození vzniklá při přepravě.
- **4. Před odesláním vždy odpojte všechny bateriové moduly v jednotce UPS nebo externí bateriový zdroj.**
- 5. Na vnější stranu obalu napište číslo RMA, které vám poskytl technik podpory zákazníků.
- 6. Odešlete jednotku s předplaceným poštovným a pojištěním na adresu, kterou vám sdělí podpora zákazníků.

## **Omezená tovární záruka**

Společnost Schneider Electric IT Corporation (SEIT) zaručuje bezvadnost materiálu a zhotovení výrobku na dobu tří (3) let, s výjimkou baterií, na něž se vztahuje záruka dvou (2) let od data prodeje. Povinnosti společnosti SEIT v rámci této záruky jsou omezeny na opravu nebo výměnu vadných výrobků podle vlastního uvážení. Oprava nebo výměna vadného výrobku nebo jeho dílu neprodlužuje původní záruční dobu.

Tato záruka platí pouze pro původního kupujícího, který musí výrobek do 10 dnů od data zakoupení náležitě zaregistrovat. Produkty lze registrovat online na webu warranty.apc.com.

Společnost SEIT neponese na základě této záruky žádnou odpovědnost, pokud zkoušky a šetření odhalí, že údajná vada výrobku neexistuje nebo že byla způsobena uživatelem nebo jakoukoli třetí osobou v důsledku nesprávného použití, nedbalosti, nesprávné instalace, zkoušení, obsluhy nebo použití výrobku v rozporu s doporučenými specifikacemi společnosti SEIT. Společnost SEIT dále není zodpovědná za závady, které vzniknou v důsledku: 1) neoprávněných pokusů o opravu nebo úpravu produktu, 2) nesprávného nebo nepřiměřeného elektrického napětí nebo zapojení, 3) nevhodných provozních podmínek na místě, 4) zásahu vyšší moci, 5) vystavení působení vlivu živlů nebo 6) krádeže. Společnost SEIT neponese v rámci této záruky žádnou odpovědnost v případech, kdy dojde k úpravě, poškození nebo odstranění sériového čísla.

**KROMĚ VÝŠE UVEDENÝCH ZÁRUK NEEXISTUJÍ ŽÁDNÉ ZÁRUKY, VÝSLOVNÉ NEBO PŘEDPOKLÁDANÉ, ZE ZÁKONA NEBO JINAK, VZTAHUJÍCÍ SE NA PRODUKTY PRODANÉ, OPRAVENÉ NEBO POSKYTNUTÉ PODLE TÉTO DOHODY NEBO V SOUVISLOSTI S NÍ.** 

**SPOLEČNOST SEIT ODMÍTÁ VEŠKERÉ PŘEDPOKLÁDANÉ ZÁRUKY OBCHODOVATELNOSTI, USPOKOJENÍ A VHODNOSTI PRO KONKRÉTNÍ ÚČEL.** 

**VÝSLOVNÉ ZÁRUKY SPOLEČNOSTI SEIT NEBUDOU PRODLOUŽENY, ZKRÁCENY ANI OVLIVNĚNY A NEVZNIKNE ŽÁDNÁ POVINNOST ANI ODPOVĚDNOST NA ZÁKLADĚ POSKYTNUTÍ TECHNICKÝCH NEBO JINÝCH DOPORUČENÍ NEBO SLUŽEB V SOUVISLOSTI S VÝROBKY.** 

**VÝŠE UVEDENÉ ZÁRUKY A NÁPRAVNÁ OPATŘENÍ JSOU VÝLUČNÉ A NAHRAZUJÍ VEŠKERÉ JINÉ ZÁRUKY A NÁPRAVNÁ OPATŘENÍ. VÝŠE UVEDENÉ ZÁRUKY PŘEDSTAVUJÍ JEDINOU ODPOVĚDNOST SPOLEČNOSTI SEIT A VÝHRADNÍ NÁROK KUPUJÍCÍHO NA ODŠKODNĚNÍ ZA JAKÉKOLI PORUŠENÍ TĚCHTO ZÁRUK. ZÁRUKY SPOLEČNOSTI SEIT SE TÝKAJÍ POUZE PŮVODNÍHO KUPUJÍCÍHO A NETÝKAJÍ SE ŽÁDNÝCH TŘETÍCH STRAN.** 

**SPOLEČNOST SEIT, JEJÍ PŘEDSTAVITELÉ, ŘEDITELÉ, POBOČKY ANI ZAMĚSTNANCI V ŽÁDNÉM PŘÍPADĚ NEODPOVÍDAJÍ ZA ŽÁDNÉ NEPŘÍMÉ, ZVLÁŠTNÍ A NÁSLEDNÉ ŠKODY NEBO ŠKODY S REPRESIVNÍ FUNKCÍ VZNIKLÉ PŘI POUŽÍVÁNÍ, SERVISU NEBO INSTALACI VÝROBKŮ, AŤ UŽ TAKOVÉ ŠKODY VZNIKNOU ZE SMLUVNÍCH NEBO CIVILNÍCH DELIKTŮ, BEZ OHLEDU NA VINU, NEDBALOST NEBO STRIKTNÍ ODPOVĚDNOST NEBO NA TO, ZDA BYLA SPOLEČNOST SEIT PŘEDEM UPOZORNĚNA NA MOŽNOST TAKOVÝCH ŠKOD. SPOLEČNOST SEIT NEODPOVÍDÁ ZEJMÉNA ZA JAKÉKOLI NÁKLADY, NAPŘÍKLAD UŠLÉ ZISKY NEBO PŘÍJMY (PŘÍMÉ ČI NEPŘÍMÉ), ZTRÁTU ZAŘÍZENÍ, NEMOŽNOST POUŽÍVAT ZAŘÍZENÍ, ZTRÁTU SOFTWARU, ZTRÁTU DAT, NÁKLADY ZA NÁHRADY, NÁROKY TŘETÍCH STRAN ATD.**

**TATO OMEZENÁ ZÁRUKA NIJAK NEVYLUČUJE ANI NEOMEZUJE ODPOVĚDNOST SPOLEČNOSTI SEIT ZA SMRT NEBO ZRANĚNÍ OSOB VYPLÝVAJÍCÍ Z JEJÍ NEDBALOSTI NEBO Z KLAMAVÉHO ZKRESLENÍ SKUTEČNOSTI, NEBO DO TÉ MÍRY, ŽE NEMŮŽE BÝT VYLOUČENA NEBO OMEZENA PŘIROZENÝM PRÁVEM.** 

Chcete-li objednat servis v rámci záruky, musíte si od oddělení podpory zákazníků vyžádat číslo RMA. Zákazníkům je v záležitostech záručních reklamací k dispozici celosvětová síť podpory zákazníků společnosti SEIT na webové stránce společnosti APC: **www.apc.com**. Zvolte svou zemi z rozbalovací nabídky zemí. Otevřete kartu Podpora kliknutím na odkaz v horní části webové stránky. Zobrazí se informace týkající se podpory zákazníků ve vaší oblasti. Produkty se musí vracet s předplacenými přepravními poplatky, krátkým popisem problému a prodejní stvrzenkou s vyznačeným datem a místem zakoupení.

### **APC™ by Schneider Electric Celosvětová podpora zákazníků**

Bezplatnou podporu pro zákazníky používající tento nebo jakýkoli jiný výrobek společnosti APC™ by Schneider Electric získáte jedním z následujících způsobů:

- Na webových stránkách společnosti APC by Schneider Electric můžete najít dokumenty obsažené v databázi znalostí společnosti APC by Schneider Electric a odeslat své požadavky na zákaznickou podporu.
	- **[www.apc.com](http://www.apc.com)** (ústředí společnosti) Informace o podpoře pro zákazníky rovněž získáte po připojení na lokalizované webové stránky společnosti APC by Schneider Electric pro příslušné země.
	- **[www.apc.com/support/](http://www.apcc.com/support)** Globální podpora vyhledávání v databázi znalostí společnosti APC by Schneider Electric a využívání systému elektronické-podpory.
- Středisko zákaznické podpory společnosti APC by Schneider Electric můžete kontaktovat telefonicky nebo prostřednictvím elektronické pošty.
	- Střediska v jednotlivých zemích: Kontaktní údaje najdete na adrese **[www.apc.com/support/contact](http://www.apc.com/support/contact)**.
	- Informace o tom jak získat místní zákaznickou podporu vám sdělí zástupce nebo distributor společnosti APC by Schneider Electric, u něhož jste výrobek značky APC by Schneider Electric zakoupili.

© 2015 APC by Schneider Electric. Název APC, logo APC, PowerChute, a Smart-UPS vlastní společnosti Schneider Electric Industries S.A.S. nebo jejich sesterské společnosti. Všechny ostatní ochranné známky jsou majetkem příslušných vlastníků.